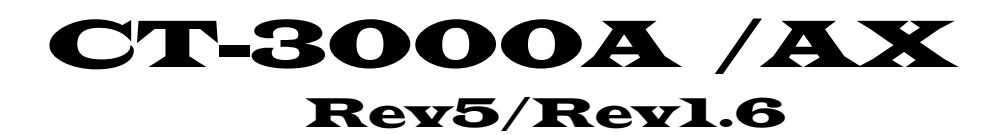

PCI/PCIe MONOCHROME IMAGE PROCESSING BOARD

ユーザーズマニュアル

第 2 2 版

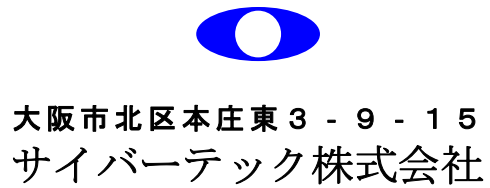

http://www.cybertek.jp

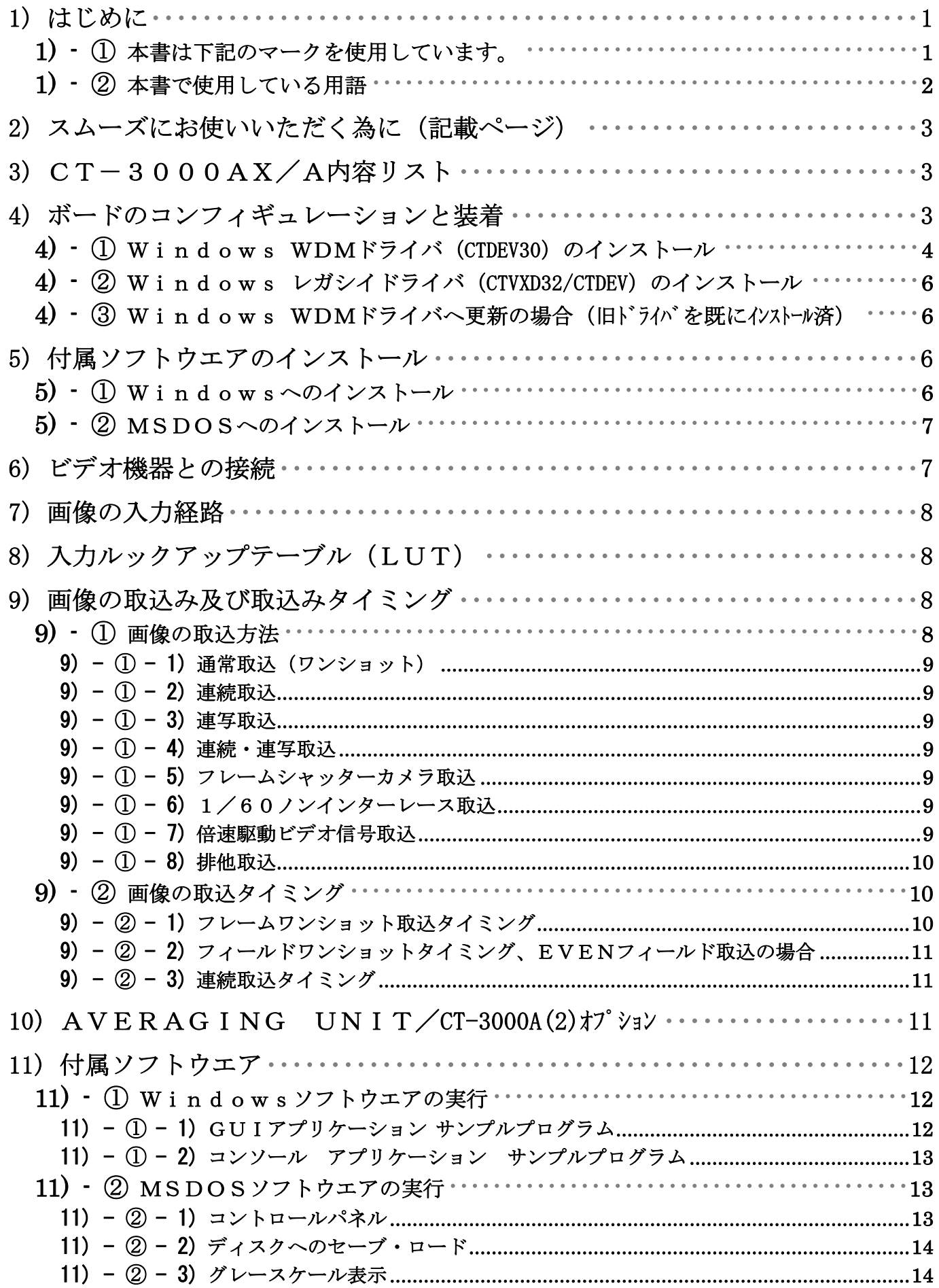

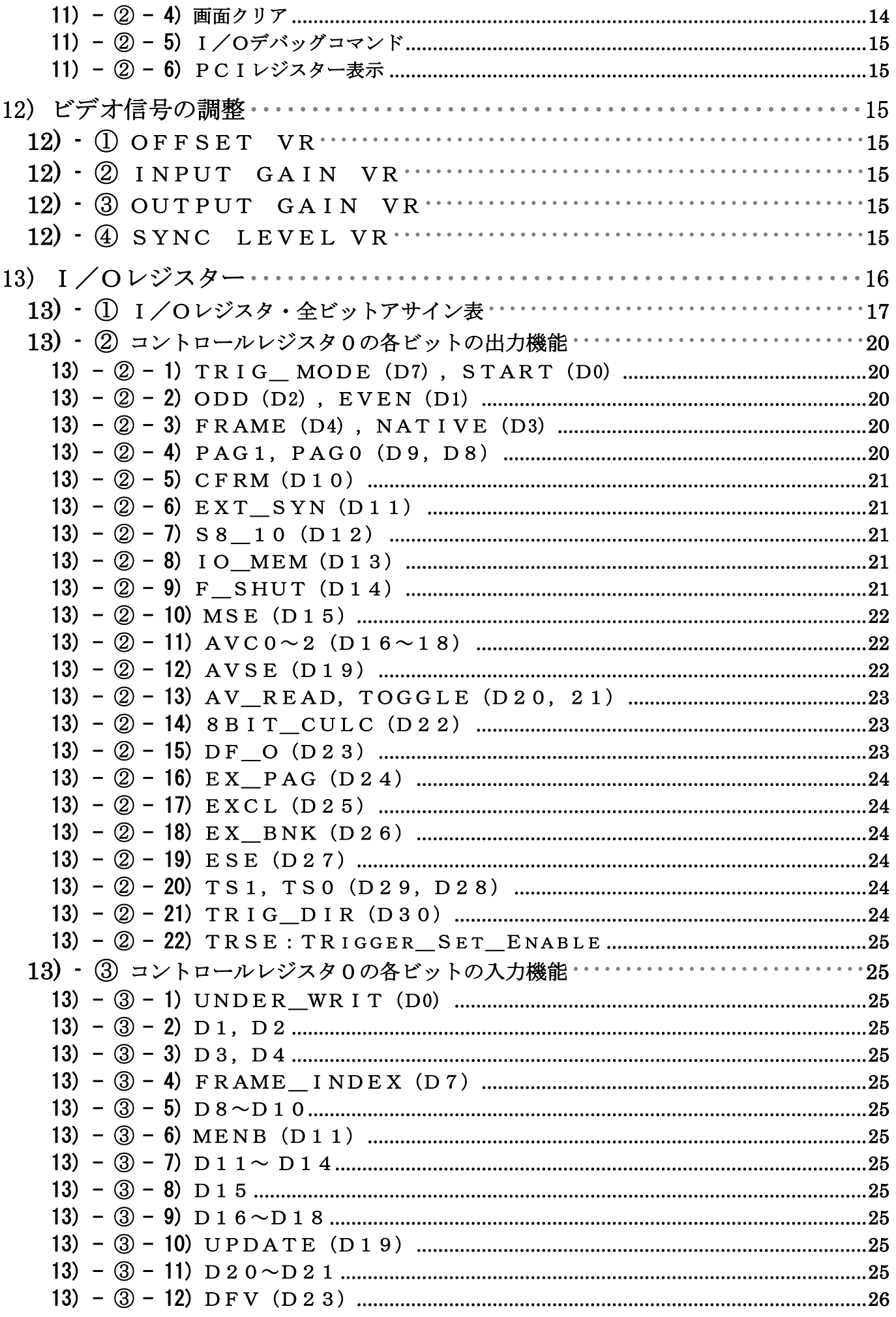

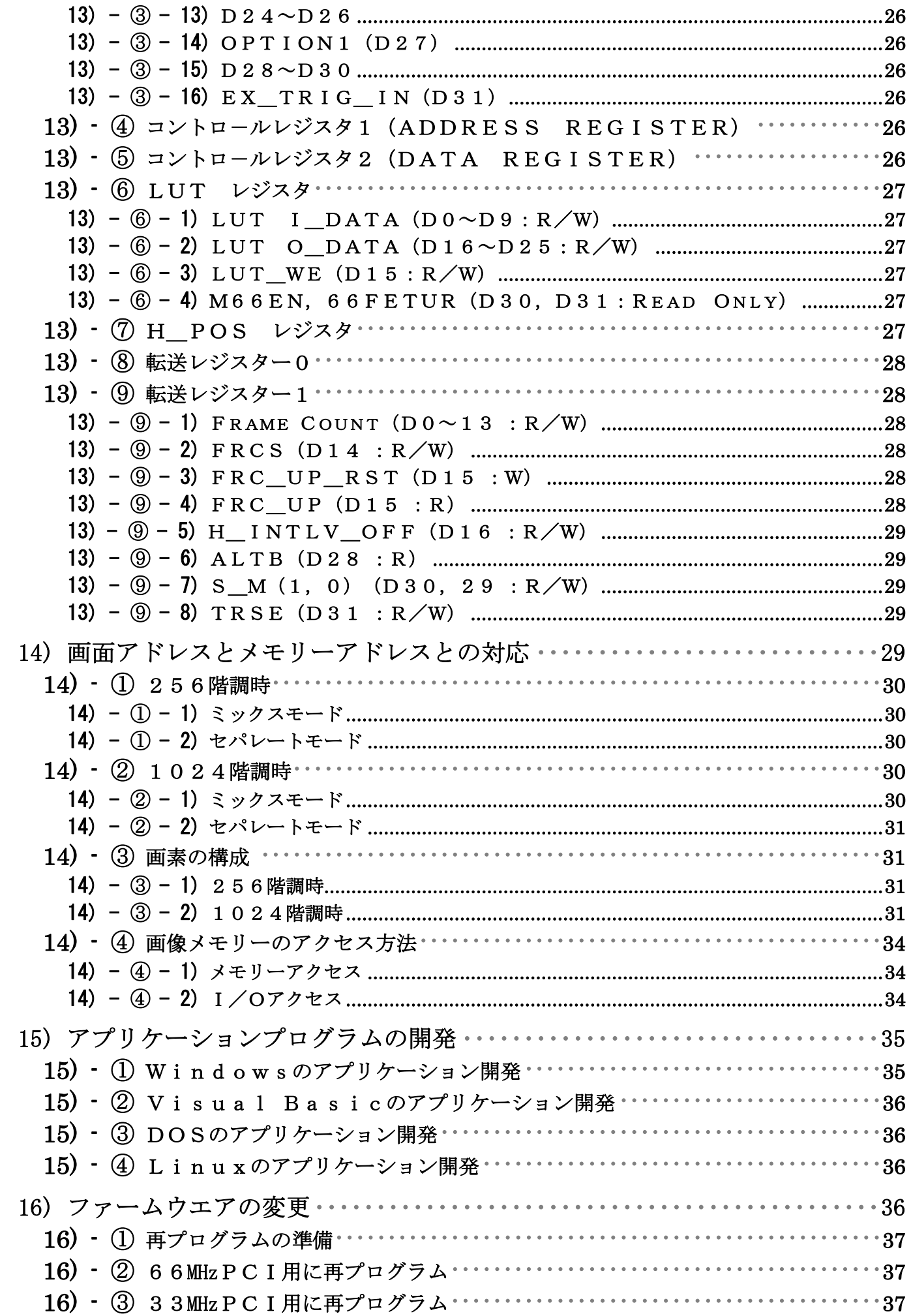

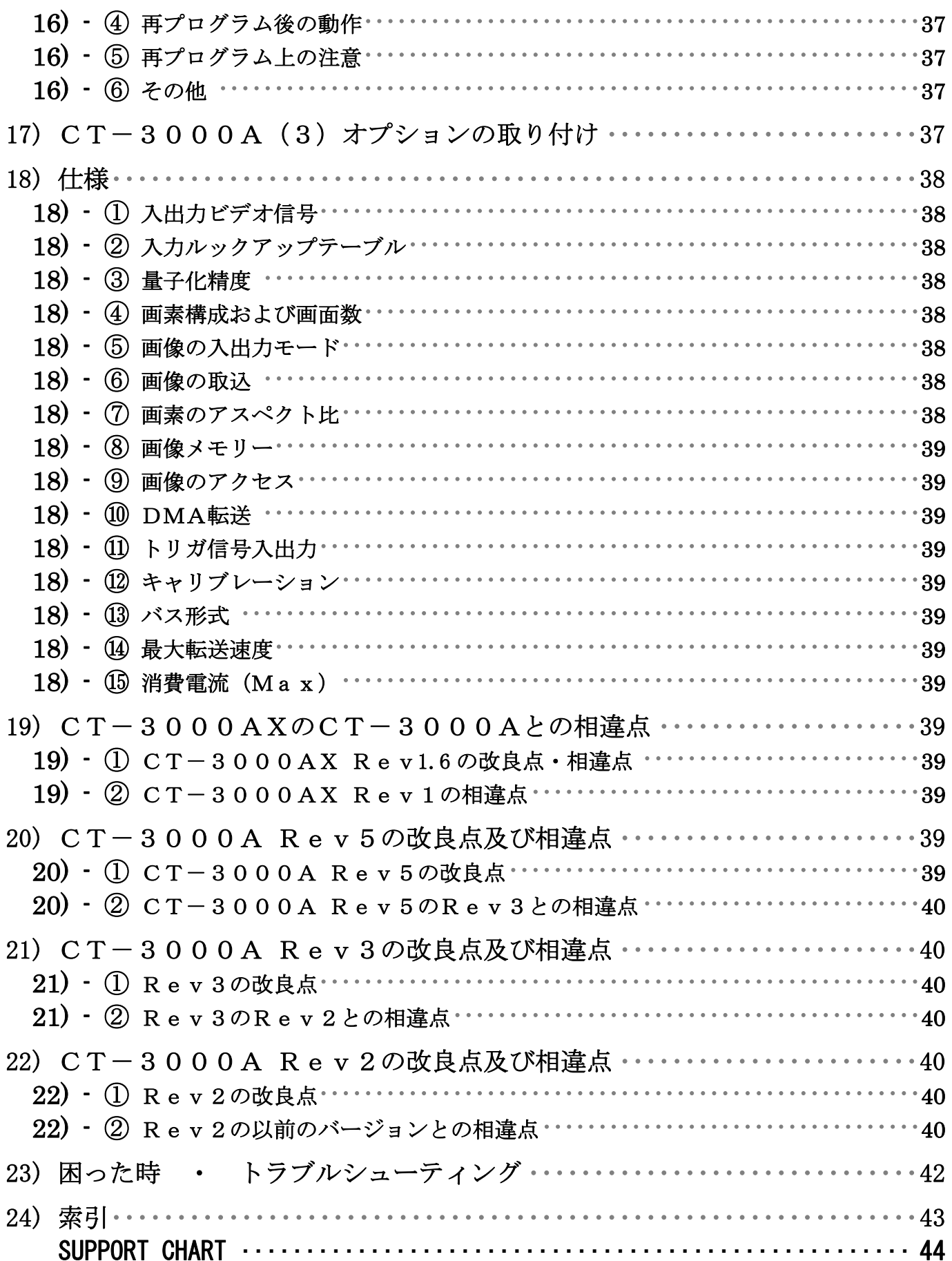

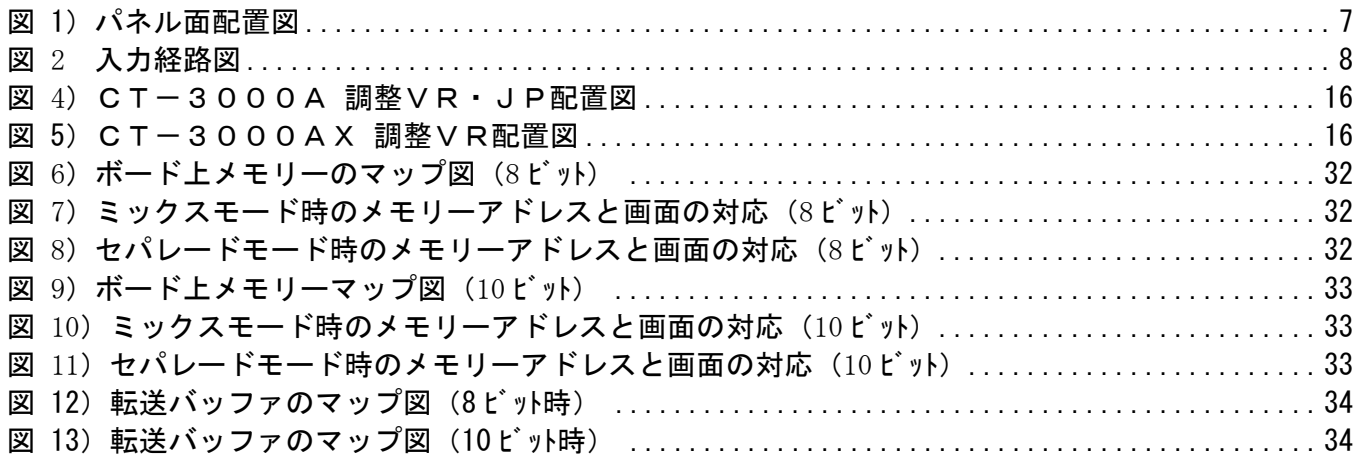

- ご注意 ・ 本書の内容及び本製品は、改良の為、将来予告なく変更させていただく場合がござい ますのであらかじめ、ご了承下さい。
- お問い合わせについて · 本書の内容や動作について不明な点がございましたら、巻末の質問用 紙(SUPPORT CHART)に必要事項を明記の上、まずFAX(または同様の 項目を明記の上、下記 E-mail)にてお送りください。 添付のソースプログラムの内容 や、お作りになった固有のプログラムにつきましては勝手ながら、ご質問にお答えする ことができませんので、予めご了承下さい。また、表紙下部記載URLの Web Si te にもFAQ(よくある質問)やHOW TO(使い方)等を掲載しておりますので ご利用下さい。

#### E-mail: **support@cybertek.jp**

### 1) はじめに

この度はCT-3000A/AXをご購入頂き、誠に有難うございます。

CT-3000AXは、PCI-Express、1レーン対応の、CT-3000Aは、 66/33MHz・PCIバス対応の、モノクロビデオ信号用イメージプロセシングボードで す。CT-3000AXおよびCT-3000Aは、プログラムコンパチブルに使用できます ので、I/Fバスを意識することなく等価にご使用いただけます。また、CT-3000AX ではDMA転送モードを備え、オンボードメモリと転送バッファに同時に画像を取込みます。 転送バッファの画像とオンボードの画像とは、アドレスを移動することのみで、DMA転送モ ードをご使用戴いた場合でも、プログラムコンパチブルにご使用戴けます。

DMA転送モード搭載により、PCI-Expressの高速性を余すところ無く享受して 戴けます。

その他、本製品には以下の機能を持ちます。

- オンボードの画像は、ビデオ出力またはスーパーインポーズ出力が可能です。
- ビデオ出力と、画像の取り込みを独立に制御できます(排他取込機能)。
- 画像の精度を、用途に応じて、1024階調、又は、256階調に切換えて使用できま す。
- 画像データは、予め定義されたシステムメモリー上の配列データとして扱え、I/Oに マッピングしてR/Wすることもできます。
- NTSC (RS-170A)の標準ビデオ信号や倍速駆動ビデオ信号を2:1インターレースモ ードで、また、フルフレームシャッターカメラを、1/30、1/60の プログレシブモ ードで取込む事が出来ます。
- 入力ルックアップテーブルが装備されています。
- **●** リアルタイムの平均や積算がオプションで行えます (CT-3000A のみ)。

 本書の前半は、ご使用に当たっての一般的な内容について書かれています。後半は主に、技 術情報や、本ボードを制御する為の情報が記述されています。CT-3000AX および CT-3000A の 以前のバージョンとの差異は、19) 項 (ページ39) 以降を参照ください。

添付ソフトウエアのファイルの一覧および来歴はREADMEファイル(製品添付のディスク 内のルートディレクトリ)をご覧ください。添付ソフトウエアの出荷バージョンは、VERSION.TXT(ルートデ ィレクトリ)内にテキスト形式で入力されております(CD-ROM には、レーベル面に表記)。

また、Windows用の、プログラムの使用方法は README.TXT (ルトディレクトリ)に、ドライ バーやライブラリは、DRIVERS.TXT、PROGRAM.TXT(WINDOWS\SRCディレクトリ)内にそれぞれ説明 がございます。

ご使用前に本書をよくお読み頂き、本ボードを、十分にご活用頂ければ幸いです。

### 1) - ① 本書は下記のマークを使用しています。

特に気をつけていただきたい注意事項を示します。 المحمى

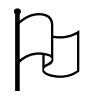

技術情報:プログラミング等を行なう為のハードウエアの知識や解説を行なっています。 必要の無い場合はとばしてお読み下さい。

### 1) - ② 本書で使用している用語

- ★ Windows ・・・ ・・・・ 本書では、Windows単独の表現は、特に断りがない限り、W indows95,98, ME(Millennium), NT, 2000, XP, Vista及び将来 のバージョン全てを含むことを意味します。
- ★ ビデオ信号 ・・・・・・・・・・・・ 標準のビデオ信号(日本とアメリカ等で採用されているNTSC標 準テレビ信号方式)は、1秒間に30コマの画像によって構成されています。そしてこの1 コマは1フレームと呼ばれ、2枚の画像から成り、それらはフィールドと呼ばれます。 各フ ィールドは第1、第2フィールド 又は 奇数、偶数フィールドと呼ばれ、1つの光る点が 左から右へ移動して1本の線となる、262.5本の走査線で構成されます。 そして各フィ ールドの走査線の位置は、重ならず1本おきになっています。これを飛び越し走査 又は 2:1インターレースと呼ばれています。従って、1フレーム内の相隣り合う走査線は交互 に(1/60秒おきに)表示されますが、CRTの残光特性、人間の目の残像特性に助けら れ見かけ上1コマは、525本(262.5本の倍) の走査線がある1枚の画像として見る 事ができます。以下に使用している用語は画像の標準方式(NTSC)とメモリー格納方式 に関するもので、本書独自の定義です。
	- EVENフィールド ………… 本書では走査線を0からカウントしているため、第1フ ィールドを指します。
	- ODDフィールド …………… 本書では走査線を0からカウントしているため、第2フ ィールドを指します。
	- z セパレートモード ・・・・・・・・・・・・・ 上述の説明のようにEVENとODDフィールドの時間 差は1/60秒あります。従って、動く被写体をとらえた時、両フィールド共表示すると ブレた画像になるような場合に、フィールド単位で取込み表示し、処理する場合に本モー ドが有効です。 フィールド単位のメモリをリニアなアドレスで処理する事ができます。 EVENフィールドはCT-3000A/AXの各画面に対応するメモリの前半分に、O DDフィールドは後ろ半分に分かれて配置されます。
	- ミックスモード ……………… フィールド別に分けず走査線の順にメモリーに配置され ます。 従ってセパレートモードでEVENフィールドが格納されているエリア(前半の バンク)に画像の上半分(EVENフィールドの上半分と、ODDフィールドの上半分) が配置され、後半のバンクには画像の下半分が配置されます。 画像をフレーム単位で処理 する場合にリニアなアドレスを得ることができます。
	- z ネイティブ ・・・・・・・・・・・・・・・・・・・ ビデオ信号の出力切換に生画像(入力信号と同一の信 号)を選択する場合を呼称します。NTSC入力ビデオ信号がそのまま(スルー)出力さ れます。フレームビットと同時に "1" の時は、フレームメモリーの内容がスーパーイ ンポーズされます。
- ★ 外部同期基準 ・・・・・・・・画像の取込スタートのタイミングを、ビデオ入力コネクターに入力さ れている信号のVD(垂直同期信号)を基準にします。通常は、入力されている信号に GEN-LOCK した、内部で生成されたVDが基準になります。この内部のVDは入力信号が無い場合 やドロップアウトした場合に、補完して生成しています。この為、ビデオカメラにランダム リセットを掛けて使用する場合や、間欠的にフレームが発生している様な信号は、外部同期 基準を使用すると取込み易くなります。
- ★ 排他取込 ……………… 本ボードに指定したページは、画像出力用と画像取込用に共通のペー ジになります。画像出力と画像取込を独立して行う場合には、ボード上のメモリを1/2づ つ排他的に使用して(排他取込ビット=1)、表示・取込の各操作を独立して行います。こ の機能を本ボードでは、排他取込と呼称します。

### 2) スムーズにお使いいただく為に(記載ページ)

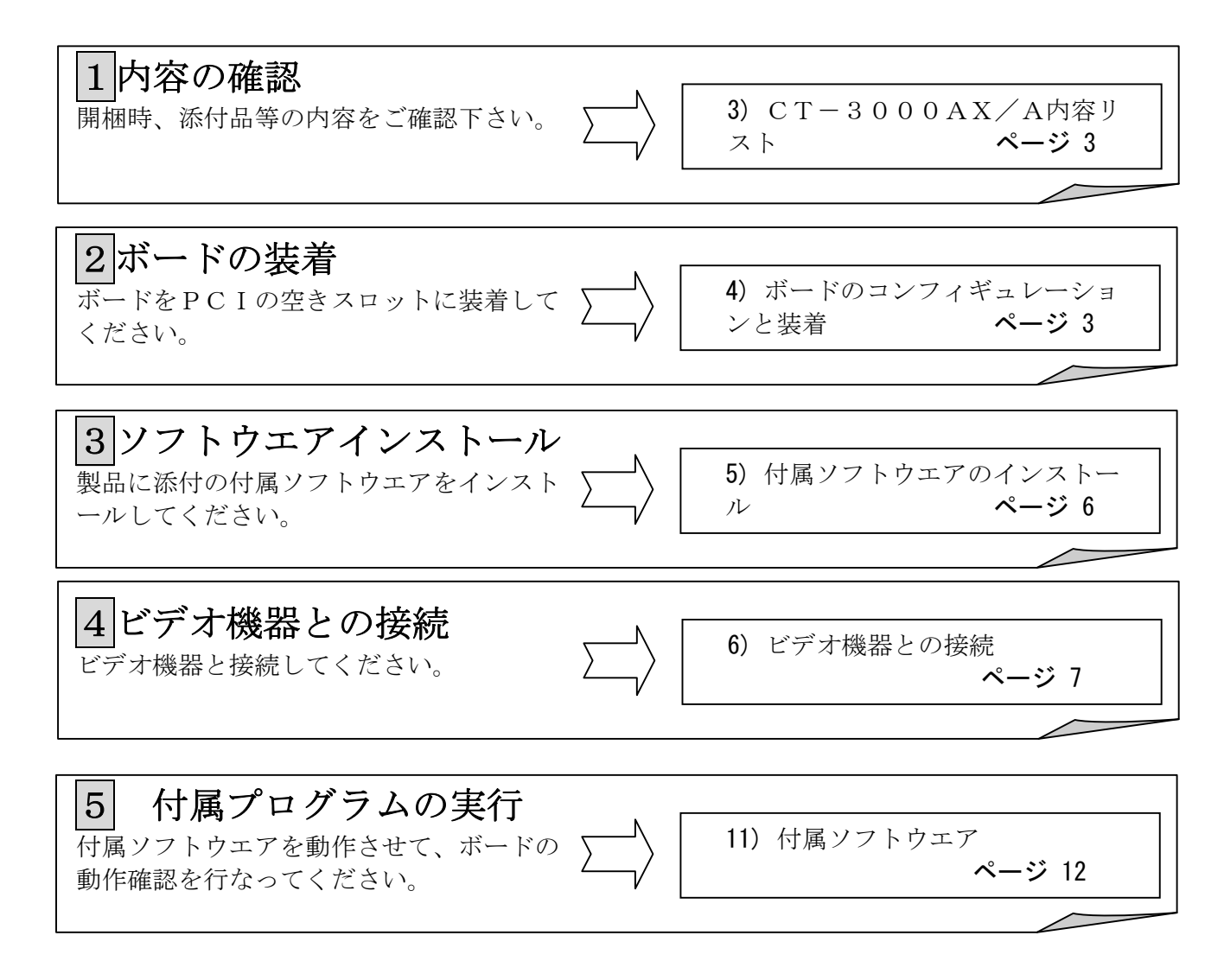

### 3) CT-3000AX/A内容リスト

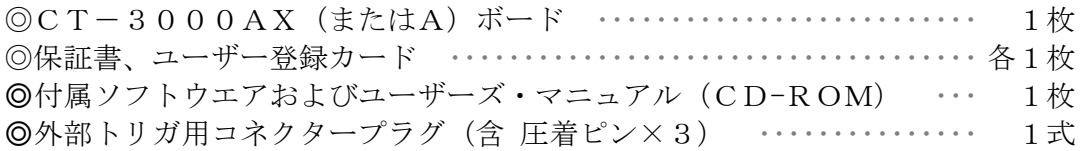

### 4) ボードのコンフィギュレーションと装着

本ボードは、ボード上に、I/O空間に32 (24)バイト、メモリー空間に2Mバイトのリソース を占有します。これらのアドレスは、PCI-BIOS(パリコンのシステム上に存在)が、パソコンの立ち 上げ時に、自動的に割付を行いますので、Dip-SWやジャンパーSWの設定は何ら必要有りませ ん。CT-3000AのジャンパーSWは、ボード上に1つだけ存在し(ページ16、図 4)CT-3 000A 調整VR・JP配置図参照)、下表の通り、画像データのメモリーマップを制御します。通 常は出荷時の設定(ジャンパー装着)でご使用下さい。このジャンパーSWを外すと、メモリーマッ プが禁止され、メモリーのPCI-BIOSによるコンフィギュレーションが禁止されます。I/O マップでご使用の場合もジャンパーSWを装着したままでも問題は有りません(CT-3000AX では、ジャンパーSWは存在しませんが、ジャンパー有りの状態で実装されています)。

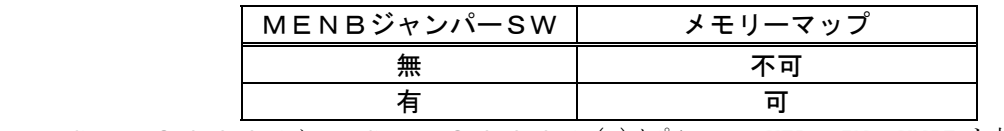

CT-3000Aに、CT-3000A(2)オプション・AVERAGING UNIT を搭載されている場合、又は、

新たに搭載される場合は2本のボードスペーサで固定し、コネクターがしっかり勘合している事を確 認してください。新たに搭載される場合、リビジョンNo(Rev5)が合っていることを確認して 取り付けて下さい。

 上記の設定を確認し、パソコンの電源断を、よく確かめて、PCIスロットにCT-3000A/ AXを装着して下さい。装着後、パソコンの電源を投入します。

### 4) -  $\overline{1}$  Windows WDMドライバ (CTDEV30) のインストール

WDMドライバ(ctdev30.sys)は、WIN98,ME,2000,XP,Vista 上でご使用になれます。しかし、旧 ドライバ(レガシイドライバ、ctvxd32.vxd/ctdev.sys)上で作成されたアプリケーションをお持ちの場合 は下表のように動作しない場合が有りますので、その場合、次項に従って旧ドライバをインストー ルしてご使用下さい。

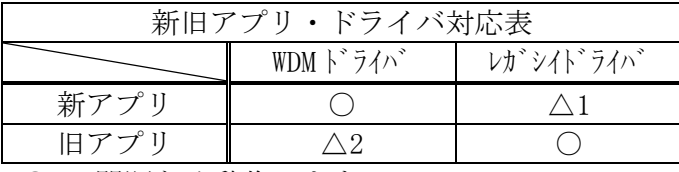

○: 問題なく動作します。

△1:DMA転送はサポートされませんが、それ以外は正常に動作します。

△2: frmOpen 関数を使用しないで、CreateFile API 関数でドライバをオープンしているアプリ ケーションは動作しません。

※ 新アプリは、ファイルバージョン (version.txt の内容) が6.0以降の添付ライブラリを使 用したアプリケーション、旧アプリは、それ以前のバージョンの添付ライブラリを使用したアプリケーショ ンを指します。

ボードを最初にスロットに装着した時、立ち上げ途中で、ドライバのインストールのダイアログ ボックスが現れますので、ドライバのインストールを以下の手順に従って行ってください。

ctdev30.sysドライバを(CT3000AX.INF 情報ファイルを元に)、製品付属のCD-RO M (またはFD) からインストールします。本説明で使用する図は、Win-XPの場合ですが(98、 ME、2000、Vista では表れ方や内容が若干異なる場合がありますが)、他の Windows でも同様の内容 を実行します。(Win98/ME では"ドライバ情報データベースを作成しています"のダイアログボッ クスが先に現れる場合があります)。また、下記の方法以外に、ダイアログボックス内で推奨され ている方法でもインストールできます(但し、この方法では、検索に時間が掛かる場合があります)。

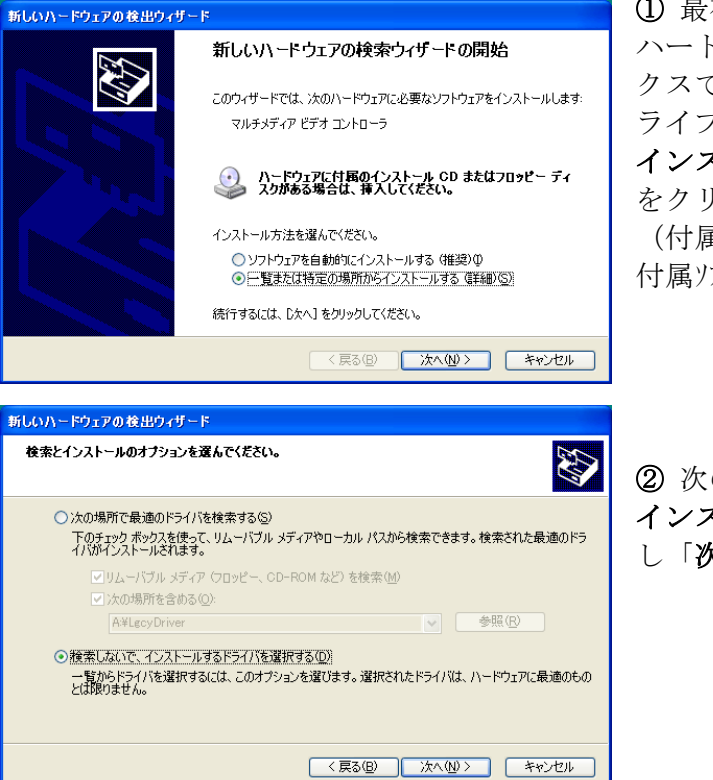

① 最初に現れるマルチメディアビデオコントローラの"新しい ハードウエアの検索ウィザード"ダイアログボッ クスでは、付属のCDROM(またはFD)をド ライブにセットし、「一覧または特定の場所から インストールする(詳細)(S)」を選択し、「次へ」 をクリックしてください。 (付属ソフトウエアのセットアップ画面が現れた場合は、一旦 付属ソフトウエアのセットアップを終了してください。)

② 次のダイアログボックスでは、「検索しないで インストールするドライバを選択する(D)」を選択 し「次へ」をクリックします。

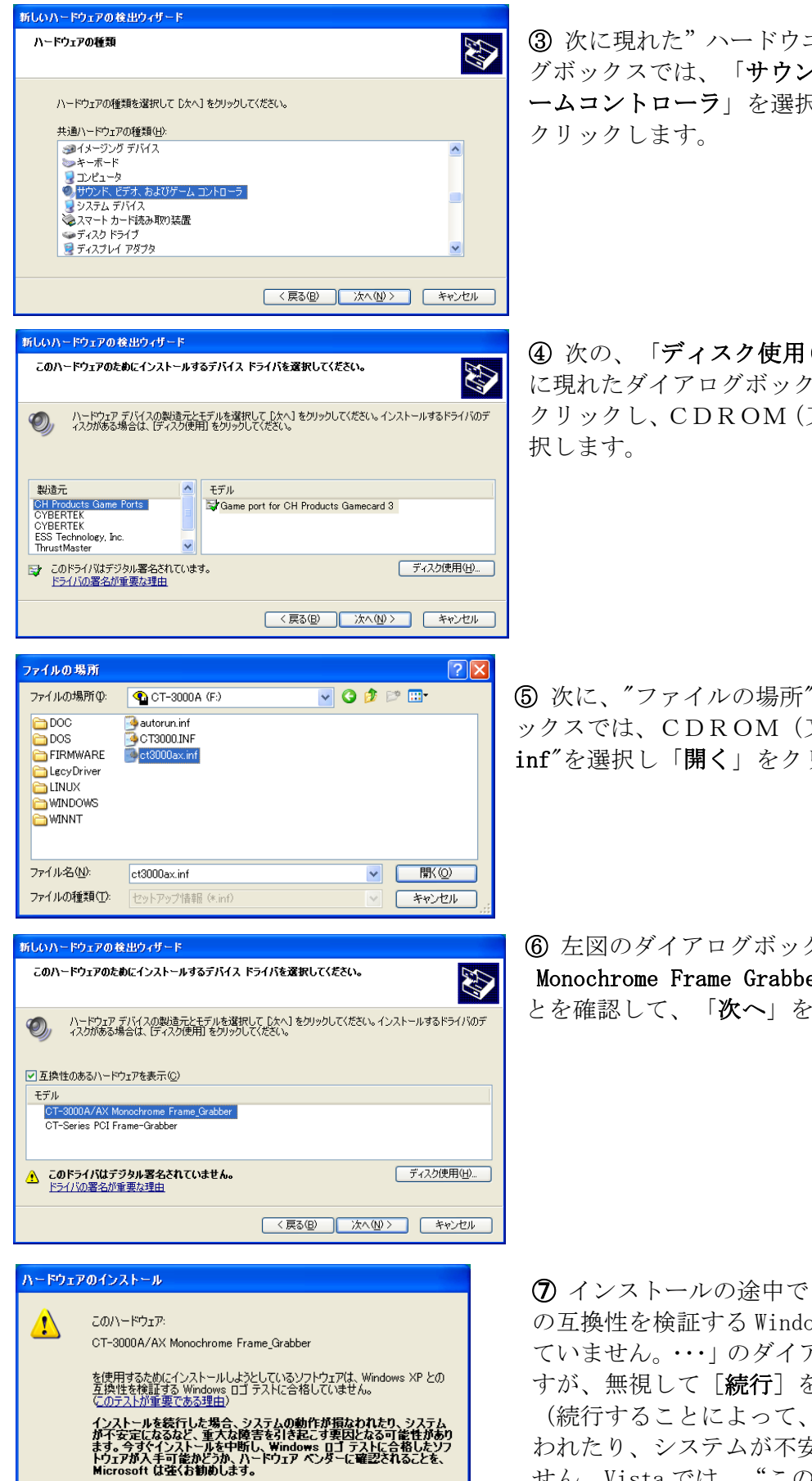

③ 次に現れた"ハードウエアの種類"のダイアロ グボックスでは、「サウンド、ビデオ、およびゲ ームコントローラ」を選択し、[次へ]ボタンを

④ 次の、「ディスク使用(H)」をクリックし、次 に現れたダイアログボックスでは、「参照(B)」を クリックし、CDROM(又は FD)のドライブを選

⑤ 次に、"ファイルの場所"の左図のダイアログボ ックスでは、CDROM (又は FD)内の"ct3000ax. inf"を選択し「開く」をクリックします。

⑥ 左図のダイアログボックスでは、"CT-3000A/AX Monochrome Frame Grabber"が選択されているこ とを確認して、「次へ」をクリックします。

⑦ インストールの途中で「・・・・、Windows XP と の互換性を検証する Windows ロゴテストに合格し ていません。・・・」のダイアログボックスが表れま すが、無視して「続行」をクリックしてください (続行することによって、システムの動作が損な われたり、システムが不安定になることはありま せん。Vista では、"このドライバソフトウエア をインストールします(I)"をクリックします)。

続行(C) インストールの停止(S)

 $\mathbb{R}$ 

![](_page_11_Picture_0.jpeg)

⑧ 最後に、

"CT-3000A/AX Monochrome Frame Grabber"のイン ストールが完了したことを知らせる左のダイアログ ボックスが現れますので、[完了]をクリックして 終了し、次に、"付属ソフトウエアのインストール" を行ってください。

・・・・・・・・・・ スムーズにお使いいただく為に(記載ページ)に戻る場合は、ページ3へ

### 4) -  $\overline{a}$  Windows レガシイドライバ (CTVXD32/CTDEV) のインストール

既にお作りになられたアプリケーションをお持ちの場合で、前項の表内の新ドライバで動作しな い場合 (frmOpen ライブラリ関数を使用したアプリケションは、新しいCT3000.DLLをセ ットアップすることによって、WDMドライバの下でそのまま動作致します)、旧ドライバを次の 手順でインストールしてください。

前4) - ①項の①~④の手順を同様に行ってください。

⑤の手順では、LgcyDriver ディレクトリを参照し"CT3000.INF"を選択し、「開く」をクリックします。 ⑥の手順では、"CT-Series PCI Frame-Grabber"が選択されていることを確認して、「次へ」をク リックします。

残りの、⑦⑧の手順は、前項と同様に行います。

### 4) - 3 Windows WDMドライバへ更新の場合 (旧ドライバを既にインストール済)

"デバイスマネージャー"の"ドライバの更新"のみで実行すると、ドライバに何らかの異常があっ た場合、旧ドライバが動作する場合がありますので、以下の手順を実行してください。

① "デバイスマネージャー"を開き、"サウンド、ビデオ、およびゲームコントローラ"項の"CT-Series PCI Frame-Grabber"を削除して"デバイスマネージャー"を閉じます。

② "Windows の再立ち上げ"のダイアログが現れても直ぐに実行しないで、Explorer 等で下記のファ イルを削除してください(但し、弊社製 CT-3001 や CT-3001RGB ボードを同時にご使用になられてい る場合は、下記は実行しないでください。また実行時、フォルダオプションによっては、inf ディレクトリ等が 表示されない場合がありますので、適切なオプションを選択しておく必要があります)。

● Win2000, XP, Vista の場合: \Windows\system32\Drivers\ctdev.sys

¥windows¥INF¥oemxx.inf

\windows\INF\oemxx.pnf

 但し、oemxx の xx はナンバー(00,01・・・)でテキストエディタ等で inf ファイ ルを開いてその内容のタイトル等で CT-3000 用のインストール情報ファイルで あることを、一つ々確認する必要があります。

● Win98, ME の場合: \Windows\tware \text{\system\ctvxd32.vxd

\Windows\INF\OTHER\CYBERTEK\_ct3000.inf

③ 再立ち上げを行い、4) - ①項の①~⑧の手順を実行してください。

### 5) 付属ソフトウエアのインストール

### $5$ ) -  $\bigcap$  Windows  $\sim$  0  $\bigvee$   $\bigvee$   $\bigvee$

添付CD-ROMがドライブにセットされている場合は、ドライブを右クリックして"セットアップ (S)"を選択して実行するか、CD-ROMを再セットしてください。

インストール先のドライブ、ディレクトリーを確認するセットアップのダイアログボックスが現れ ますので、変更の必要が無ければ ■ ボタンをクリックしてセットアップを行って下さい。

(VistaではCD-ROMを再セット時、"セットアップの実行"を選択する必要があります。 また、"認識できない発行元····"のダイアログボックスが表示されますが、「続行]をクリッ クして進めてください)。

XP以前の Windows の場合、付属のディスクをドライブに挿入して、コントロールパネルの"プロ

グラムの追加と削除"をダブルクリックしてもインストールが行えます。"プログラムの追加"を選 択し "CD またはフロッピー(F)" ボタンをクリックし、 "次へ" ボタンをクリックすると、挿入したドライ ブの"SETUP.EXE"が表示されますので"完了"をクリックして下さい。次に、インストール先のドラ イブ、ディレクトリーを確認するダイアログボックスが現れますので、変更の必要が無ければ ボタンをクリックして下さい。

アンインストールの方法は、"README. TXT" (ルード ィレクトリー)を参照下さい。

・・・・・・・・・・・ スムーズにお使いいただく為に(記載ページ)に戻る場合は、ページ3へ

#### 5) -  $(2)$  MSDOSへのインストール

MSDOS (Ver 5.0 以上)でご使用の場合は、下記の方法でインストールして下さい。

ハードディスク内にCT-3000A/AX用のサブディレクトリーをMKDIRコマンドで作成し て下さい。

例)ルートディレクトリーにCT3000という名前のサブディレクトリーを作成する場合。

C>MD ¥CT3000 を入力して下さい。

付属のディスクをドライブにセットし、そのドライブをカレントドライブにセットして、下記のコマ ンドを入力して下さい。

INSTALL X:¥YYYY

Xはドライブ名、YYYYはサブディレクトリ名

例えば上記の例では、ディスクをBドライブにセットした場合

 $C > A$ :

A>INSTALL C:¥CT3000

・・・・・・・・・・・ スムーズにお使いいただく為に(記載ページ)に戻る場合は、ページ3へ

### 6) ビデオ機器との接続

 図 1 にパネル面のコネクターの配置を示します。コンポジットビデオ信号の入出力は、BNCコネ クターで接続して下さい。外部トリガ入力をご使用の場合は、添付のプラグに結線してご使用くださ い。

![](_page_12_Figure_17.jpeg)

図 1) パネル面配置図

・・・・・・・・ スムーズにお使いいただく為に(記載ページ)に戻る場合は、ページ3へ

![](_page_13_Figure_1.jpeg)

図 2 入力経路図

 VIDEO INコネクタから入力されたビデオ信号は VIDEO AMP ブロックで直流再生、同期分離、 フィルタリング及びゲイン調整されてA/Dコンバーターに導かれます。A/Dによってディジタイ ズされた出力データは直接または、(AVERAGING UNIT オプションが搭載されている場合は)平均・積算さ れてLUTに入力され、LUTで変換されたデータが画像メモリに格納されます。

### 8) 入力ルックアップテーブル(LUT)

 LUTは電源が投入された後、書き換えない限り入力値 と同一のデータを出力します(右図)。 LUTは入力と出力の関係をテーブルにより変換を行いま

すので、テーブルの値を書き換えることで、ガンマ補正な どが容易に行えます。

 テーブル値の書き換えはLUT REGISTERによ って行います(13) - ⑥コントロールレジスタ 4、ページ27参照)。 テーブル値は10ビット精度で構成されていますので、8 ビットでご使用の時も10ビット精度で設定してください (8ビット精度時は、10 ビットの上位8ビットが使用され ます。またその為、同一データを4つの入力値に書き込む 必要があります)。

![](_page_13_Figure_8.jpeg)

図 3) LUT入出力図 (デフォルト)

### 9) 画像の取込み及び取込みタイミング

#### 9) - 1 画像の取込方法

画像の取込は、STARTビットをプログラム上で"1"にするか、外部トリガ入力をアクティブに する事によって、下記の全てのモードで共通して行われます。UNDER\_WRIT ビットは、STARTビットで は指令と同時に、外部トリガ入力では取込開始で、"1"になり何れも取込終了で"0"に戻ります。 画像の取込は、指令後、最初に出会うフィールドから開始します。

取込の開始タイミングを、FRAME\_INDEX ビットをポーリングして現在のフィールド位置を知り、反対のフ ィールド内で取込を指令する事によって、目的のフィールドから取込むことができます。EVEN、

ODDビットの指定で、ミックス、セパレートモードに切換えます(ページ2、本書で使用している用語 参照)。セパレートモードではEVEN、ODDフィールドを単独に取込む事も出来ます(ルームシャッター カメラモードを除く)。

ランダムリセットをサポートしたカメラ等でランダムリセットを使用される場合は、外部同期参照モ ードを使用すると制御し易くなります。又、ランダムリセットを使用される時は、HD(水平同期信 号)のタイミングにリセットが掛かるモードは使用できませんのでご注意下さい。

排他取込を使用すると表示と取込みを独立に制御することが出来ます。現在表示中のページの表示を 保ちながら取込みは他のページに行ないます。

以下は、各取込方法を個別に詳細に記述しています。なお、説明の中の、各コントールビットの詳細 については、16ページ以降の、13) I/Oレジスターを参照下さい。外部トリガ入力については、ペ ージ 39、18) - ⑪の仕様もご覧下さい。

#### ●  $CT-3000AX$ のDMA転送による取込み

 CT-3000AX Rev1.6 以上では、DMA転送が使用できます。転送される画像は、オンボードのメモリ に取込まれる画像と全く同一のフォーマットになります(H\_ITLV ビット指定時を除く)。転送バッファ

内には、ページの指定や下記の連写等に係りなく、オンボードに格納される画像は全て、TRANSFER\_AD DRESS レジスタに設定されたアドレスのバッファに、S\_Mビット(29ページ参照)のモードにしたがって転 送されます。また、それらの画像は、オンボードにメモリされた画像と同様、EVEN、ODD、F\_SHUT ビッ トが反映されており、ミックスモードの画像はミックスモードに、セパレートモードの画像はセパレ ートモードの EVEN、ODD ビットを反映した、オンボード上の画像と同一の、完全なコピー画像になりま す。

#### 9) - ① - 1) 通常取込 (ワンショット)

画像の取込タイミング (ページ10) の通り、STARTビットが"1"にセットされたエッジで取込 を開始し、一回のみの取込みを行ないます。EVEN,ODD,CFRM(D1,D2,D10)の状態に 対応して、1フレーム、1フィールド又は一回の連写を行ないます。STARTビットは"0"に 戻す必要は有りません。外部トリガ入力の場合も、 STARTビットと同様な振舞いをしますが、 1フィールドに相当する時間 (16.6ms) 以内のパルスを与えて下さい。

#### 9) - ① - 2) 連続取込

取込の開始は通常取込と同様ですが、 TRIG MODE ビット又は外部トリガ入力がアクティブな間、 選択されているページに、画像をフルレートで更新し続けます。取込は、指令がアクティブでな くなったエッジを含むフィールドの最後で終了します。

#### 9) - ① - 3) 連写取込

 ページ0から取込可能な全てのページに、連続した画像を取込みます。取込の開始は通常取込 と同様に行われ、最後のページの取込で、自動的に終了します。排他取込指定時は、EX\_BNK ビット で指定されたバンク内の全ページ(8ビット精度時は2ページ、10ビット精度時は無効)に取 込ます。連写できる枚数は、18) - ⑥画像の取込-連写取込(ページ38)を参照下さい。連写が終了 するまで PAG(1,0) の読み取り値は、現在取込み中のページを示します(排他取込指定時は PAG0 のみ有効)。

#### 9) - ① - 4) 連続・連写取込

 取込の開始・終了は、連続取込と同様ですが、ページ0から取込を開始し、取込の間、サイク リックに連写を行い、 TRIG\_MODE ビット (又は EXT-TRIG) がアクティブでなくなったエッジを含む フィールドの最後で終了します。従って、終了したフィールドから搭載ページ分の過去の画像を 残すことが出来ます。 連続・連写が終了するまで PAG(1,0) の読み取り値は、現在取込み中のペ ージを示します(排他取込指定時は PAG0 のみ有効)。

#### 9) - ① - 5) フレームシャッターカメラ取込

フレームシャッターカメラの、1/30ノンインターレース (プログレシブ)ビデオ信号を取 込むモードです。動きのある被写体を、フルフレームで捉えるのに有効なモードです。EVEN 、 ODDフィールドは存在しない為、フィールドビット(EVEN,ODD)を指定しても無効となります。 取込の開始・終了は、標準モードと同様です。連続、連写の機能も標準モードと同様に行えます が、取込の間、画像出力はOFFされます(排他取込みと併用した場合も同様です)。従って、 連続で取込んだ場合、画像出力は、消えたままとなります。また、フレームシャッターカメラ取 込時は常に外部同期基準となります。フレームシャッターカメラ取込を指定して、2:1インタ ーレース信号を入力して取込むと、取込が終了しませんのでご注意下さい(終了させる為には、 入力信号を取り除くか、フレームシャッターモードを解除して下さい)。

スルーモードでも、ビデオ出力コネクターから出力されていますので、ビデオ入力の確認等には 利用出来ますが、正常な映像として見る事はできません。通常はメモリー画像を出力しておいて 下さい (ページ20、F SHUT (D14) ビット参照)。

#### 9) - ① - 6) 1/60ノンインターレース取込

 1/60ノンインターレースビデオ信号も取込む事が出来ます。 入力ビデオ信号のSYNC (ODD SYNC、EVEN SYNC)に応じて、(EVEN,ODD)ビットでセパレートモードを選択して、ODD SYNC の場合は (EVEN, ODD) =(1,0)、EVEN SYNC の場合は (EVEN, ODD) =(0,1)を各々指定します。画像 データは、各々EVEN、ODDフィールドに相当するメモリー(ページ内前半、後半)に入力 されます。(EVEN,ODD)=(1,1)を指定して取込み、取込まれたフィールドによって EVEN/ODD SYNC を確認して下さい。(逆のフィールドを指定した場合、取込むことはできますが、二度上書きし て取込まれます)。

#### 9) - 1) 倍速駆動ビデオ信号取込

上記1) ~6)項について倍速駆動ビデオ信号を取り込む事が出来ます。この時、各タイミン グは1/2に(1/30、1/60を各々1/60、1/120に)読み替えて下さい。倍速駆

動ビデオ信号を入力すると内部で自動的に判別します。その時の状態は、DFVビット=1(D 23、ページ26参照)を読み取る事で確認できます。デフォルトでは、取り込まれた画像のビデオ 出力は標準のビデオタイミングで出力されます(取込中及び、平均 演算中、倍速駆動に切り変 わり、出力はOFFされます)。DF\_Oビット=1(D23、ページ23参照)をセットすれば、 出力も倍速になります(倍速駆動ビデオ信号の入力時、スルー(FRAME=0,NATIV=1)出力は常に倍速 です)。ビデオカメラにランダムリセットを掛けて使用する場合(取込時、内部のタイミングを 倍速駆動に切り換える為、1垂直走査周期の時間、取り込みが遅れます)や、AVERAGING UNIT を 使用(平均・積算)する場合は必ずこのビットを"1"にセットして下さい。

#### 9) - ① - 8) 排他取込

 排他取込を指定すると、ビデオ取り込みと表示を独立に制御できます。PAG(1,0)で指定するペ ージは表示専用に(排他的に)使用し、ビデオ出力画像をそのままの状態に保ち乍ら、別のペー ジに画像を取込みます。取込まれるページは、EX\_BNK ビットでバンクを指定し、ED\_PAG ビットでペー ジを指定します。EX\_BNK ビットは"0"の時他方のバンク (排他バンク)、"1"の時は同一バン クを指します(同一バンク指定時、PAGO=ED PAG の時は表示と取込ページは同一になりますので、 排他取込を指定しない場合と効果は同じです)。メモリーは8ビット精度時4ページ分存在し、 ページ0,1をバンク0、ページ2,3をバンク1と呼称します。10ビット精度時は全ページ数 が2になりますのでバンクは存在しなくなります。

取込まれるページを WPG(1,0)で表した時、8ビット精度時は、

 $WPG1 = PAG1$  \$  $EX_BNK$  (\$ $t\pm$  EXNOR)

WPG0 = ED\_PAG となり(下表)、

10ビット精度時は、EX\_BNK ビットは無視され

```
WPG1 = 0WPG0 = \OmegaPAG0 となります。
```
例えば、8ビット精度時、PAG(1,0)=(0,0)、 ED\_PAG = 0、EX\_BNK=0 の時、ページ0の画像 が常にビデオ出力され、取込を行った場合は ページ2 (WPG(1,0)=(1,0)) に画像が取込ま れます。この時、ED\_PAG = 1 であればページ 3(WPG(1,0)=(1,1))に画像が取込まれます。 倍速信号の入力時は、DF\_O (D23) ビットをON して倍速出力を利用する場合には効果があり ますが、標準信号でモニターする場合には取 込の間、画像出力がOFFされますので排他

![](_page_15_Picture_207.jpeg)

取込の効果はありません。フレームシャッターカメラ入力時この取込方法を使用しても、取込の 間、画像出力を有効にする事はできません。

### 9) - ② 画像の取込タイミング

#### 9) - ② - 1) フレームワンショット取込タイミング

 TRIG MODE=0(ページ20参照)の時は、 STARTビット(ページ20参照)又は、EXT TRIG の"1"(端子のレベルは"Low")の指令で、1回のみ取込みます(但し、 EXT TRIG は1 /60秒以内に"0"に戻して下さい)。

![](_page_15_Figure_14.jpeg)

最初に出会うフィールドの先頭から書込を始めます(EVENフィールドが先に来れば EVE N→ODD、 ODDフィールドが先に来ればODD →EVEN)。

9) - 2) フィールドワンショットタイミング、EVENフィールド取込の場合  $(ODD, EVEN) Eyp = (0, 1)$ 

![](_page_16_Picture_161.jpeg)

(点線は EXT TRIG による START 時)

#### 9) - ② - 3) 連続取込タイミング

TRIG MODE=1(ページ20、TRIG MODE(D7), START(D0)参照)の時 は、連続して取込まれます。

![](_page_16_Picture_162.jpeg)

フレームモードでは START ビット(ページ20参照) 又は、EXT TRIG が1になってから最初に出会うフ ィールドの先頭から取込を始め、 START ビット 又は、EXT TRIG が0になったフィールドを含む最 後まで書込を続けます。

フィールドモードでは最初に出会う目的のフィールドから取込が始まり、 START ビットが0になっ たフィールドの最後まで取込を更新し続けます。

### 10)  $AVERAGING UNIT/CT-3000A(2)\n{t}7\gamma\gamma\gamma$

 AVERAGING UNITは、CT-3000A専用のオプションで、図 2)入力経路図(ペー ジ8)のようにA/Dコンバーターからの画像データを入力し、ユニット内のハードウエアで、リアル タイムに、不定回の積算や、max256画面の平均演算を行います。 UNITを搭載していない 場合や、電源投入(又はリセット)時は、図2内LUT左側の切換SWは、A/Dからの直接の経路 が選択されています。AVCレジスタ (詳細はページ22参照)に、 "0"以外の値を設定する事によ ってAVERAGING UNITが機能する経路に切換わります。8BIT\_CULCビット(ペ ージ23参照)が"0"の時はUNITへの入力は常に10ビット、"1"の時は常に8ビットのA/D データが入力されます。本ユニット動作中は、キャリブレーション データ (ページ32、33参照) が、 正常にストアされませんので、キャリブレーションは、UNITが動作していない時に行って下さい。 ● 平均演算 ・・・・・・・・ AVCレジスタに平均回数の設定を行った後は、ユニットは平均値

を演算し、出力し続けますので、画像の取込は通常の場合と同様に行います。しかし乍ら、取込 に要する時間は設定した平均回数のフレーム分必要とします。連続取込の場合は平均回数フレー

ム毎に取込まれます。取込の終了、画像の更新の状態は、各々UNDER WRIT、UPDATE ビット(ページ2 5参照)を読み取る事で確認出来ます。平均回数は 2,4,8,16,32,64,128,256 回の8通りの中から 選択できます(ページ22参照、但し、128,256 回の平均は8ビット演算時のみ有効です。ページ23 参照)。 AVCレジスタを再設定する事によって平均サイクルを(次のフィールドから)再スタ ート出来ます。倍速駆動ビデオ信号入力時、平均演算中(DF\_O=0 時、標準方式時)、ビデオ出力 はOFFとなります。

- 積算 ········· AVCレジスタに"7"を設定する事によって積算を開始し、スト ップ (AVC レジスタに"0"を設定)するまで演算を継続します。積算中は、16ビット演算レジス タのLSB(下位10ビット)を常に取込みます。演算レジスタのMSB(上位ビット)は積算 終了後に取込む事ができます。 AVCレジスタに"7"を再設定する事で積算を再スタート出 来ます。積算の回数は FRAME\_INDEX(ページ25参照)をカウントして下さい (スタートしたフィール ドに注意して下さい)。16ビットの演算レジスタがオーバーフローした場合、オーバーフロー した上位ビットは捨てられ下位の16ビットが常に演算レジスターに残ります。倍速駆動ビデオ 信号入力時は、DF\_Oビット (ページ23参照)を"1"に設定しないと積算が正常に行なわれ ませんのでご注意下さい。従ってこの時、DF Oビットを"0"に戻すまで、標準方式のビデ オモニターで積算された画像をモニターすることは出来ません。
- z 演算レジスタのリード ・・ AVERAGING UNIT上に全画素分(640×486)の16ビッ トの演算レジスタがあります。演算終了後は、AV READ,TOGGLE ビットを操作してこのレジスタの 値を総て取込む事が出来ます。TOGGLEビット="1"の時、平均演算では、演算に使用した 画素値の総和の下位ビットを、積算では積算値の上位ビットが読み込めます。詳しくは、ページ 23を参照下さい。
- z 静止画取込利用例 ・・・・ カメラから静止した画像を取込む場合、平均回数を多くする程、画 像内のランダムノイズが軽減出来ます。
- カラー画像取込利用例 ・・ 本ユニットの平均演算回数は偶数の指定になっていますので、フレ ーム間くし型フィルターとして機能させて、カラー画像内のクロマ成分を除去して取込む事が出 来ます。又、AVC(平均回数)=2で連続取込モードにし、POS COR ビット=1に設定すれば(コ ントロールレジスター0の設定値=0x990D1)、VIDEO OUT端子から秒15コマの、輝度 成分のみのビデオ信号が取り出せます。

### 11) 付属ソフトウエア

 本項に記載されていない最新の情報及びファイルの内容については、付属ディスクのルートディレ クトリー内、"README" をお読み下さい。

### 11) - (1) Windows ソフトウエアの実行

 $CT-3000A/AX$ の、Windowsサンプルアプリケーションプログラムとして、以下 の内容が添付されています。サンプル アプリケーションは全て現在表示されている画像(ページやミ ックス/セパレートド等)を対象に動作します。以下のプログラムの動作方法は、"README.TX T"を参照下さい。

#### 11) - ① - 1) GUIアプリケーション サンプルプログラム

WindowsのGUI上で動作するプログラムです。

● DDrawビデオモニター (VMONITRD.EXE)

![](_page_17_Picture_12.jpeg)

ビデオ出力されている画像をパソコン画面上でモニターするためのプログラムです。現 在設定されている、メモリーフォーマット(MIX,EVEN,ODD,FRAME)、ページの内容に応 じてリアルタイムに表示します。DirectX I/F を使用している為、ウインドウは常に最 前面になります。また、このプログラムで、フレームメモリ上の画像を保存したり、読 み込んだりすることも出来ます。画像精度は10/8ビットに対応しますが、表示は8ビ ットです。また、このプログラムでは、空間(コンボリューション)フィルタが実行でき ます。3X3マトリクスの、フィルタリング係数は、予め代表例として、カラー成分を除 去する平滑フィルタやラプラシアン、Prewitt、Sobel、Kirsch等が入 力されており、追加、削除が自由に行えます。DirectX のバージョンは 8.0 まで対応していま す(WinNT では動作しません)。

GD I 画像モニター (VMONITRG. EXE)

![](_page_18_Figure_0.jpeg)

上記の内容の、GDI I/F を使用したプログラムです。添付のソースコードは、上記 のプログラムと共通化されており、DIRECTX の定義の変更でいづれにもコンパイルし て実行できます。

z アニメーション デモ (CUBE.EXE)

![](_page_18_Picture_3.jpeg)

簡単なグラフィックスをビデオ出力します。立方体のワイヤーフレームモデルが回転 しながら、又、速度を変えながら移動し、画面の端で跳ね返るデモンストレーション プログラムです。フレームメモリを、C言語のポインタの操作によって自由に読み書 きできることを示すサンプルです。

● 文字表示 (PRTTEXT. EXE)

![](_page_18_Picture_6.jpeg)

WindowsのTrueTypeフォントで文字をビデオ出力します。自由な位置、 自由な大きさ、明るさ、字体で表示できます。

● コントロールパネル(CPNL300W.EXE)

![](_page_18_Picture_9.jpeg)

ビデオ取込等のコントロールレジスターの各ビットのI/O制御を、ビジュアルにコ ントロールします。複数枚の個別の制御は、下記のコマンドで可能です (CPNL300W /? で HELP)。

CPNL300W /In↓ ; n : ボードID

z ビジュアルベーシックサンプル(CIRCLE.EXE) Visual Basicでリサージュ曲線を描画します。

#### 11) - ① - 2) コンソール アプリケーション サンプルプログラム

WindowsのDOS互換BOX内で動作する32ビットプログラムです。

● 画像保存コマンド (CSAVEM.EXE)

フレームメモリの画像をファイルに保存するコマンドです。ビットマップ形式(.BMP)は8 ビット精度のみ、ベタ形式では、8又は、10ビット精度でセーブできます。

● 画像読み込みコマンド (CLOADM.EXE)

ビットマップ又はベタ形式で保存された画像ファイルを読み込んで、フレームメモリに表示しま す。

● 文字表示コマンド (CPRINTM. EXE)

任意のパラメータ(大きさ、字体、色、位置)で、True Type文字をビデオ表示します。

● 塗りつぶしコマンド (CFILLM. EXE)

長方形領域を任意の明るさで塗りつぶすコマンドです。

#### 11) - ② MSDOSソフトウエアの実行

 MSDOS上で動作させる場合の、付属プログラムです。画像データのアクセスは、I/Oによっ て行っています。以下のプログラム中で用いる、BOARD\_IDは、CT-3000A/AXを複 数枚、同一のパソコンで使用する場合の識別子で、順に、0,1,2・・・に対応します。

11) - ② - 1) コントロールパネル

(CPNL31.EXE )・・・ ビデオ取込等のコントロールレジスター0の各ビットの機能 を、画面上でビジュアルにコントロールします。以下のディスクセーブ、ロード等を実行する前 に本プログラムで実行の準備をして下さい。ブロックの変更は F1 ~ F8 + + 、又は↑, ↓ キーで選択します(選択されたブロックの左部分が黄から赤に変わります)。ブロック内の各機 能は、→, ←キー、又は各機能の先頭文字で選択します。 F1 ~ F8 +ーを複数回押下げる 事によっても選択出来ます。選択された機能はシアン色に変わります。 も(CR) キー の押下げで 現在の設定で取込を行います。取込中は、ボタンが赤で表示されます。 F9 キーで現在のコン トロールレジスター0の設定をプロファイルに記憶します。プロファイルは、次回の起動時、コ

ントロールレジスター0の設定を以前の状態に戻し、同時に積算時の画面数及びガンマ補正値を 設定します(積算画面数はデフォルトでは"2"、ガンマ補正値は"2.20"です。変更はテ キストエディター等でで行ないます。積算回数は16進値です)。このプロファイル(CPAN EL. DFN)はPATH環境変数で設定されたPATHの順に検索し、無ければカレントディ レクトリに生成します。起動時、どこにもこの"CPANEL.DFN"が存在しない時は、全 ての設定値は0にクリアされます(NATIV ビットを除く)。 F10 または「ESCI の押下げで終了し ます。 画面の右下に、現在のコントロールレジスター0、I/Oポート及びメモリーのベース アドレスの値が16進値で表示されます。 F0ブロックへの移動はF1又はF8ブロックから、 ↓, ↑キーで移動して下さい。FOブロックが選択されている時は、ダ(CR)キーの押下げ時か らの平均、又は規定回の積算画面を取込み、F0ブロックが選択されていない時は、現在継続中 の平均又は積算画面を取込ます。オプション2が搭載されていない場合は、F0ブロック内の機 能の変更は出来ません(変更しようとすると警告音が出ます)。ページ選択(F6ブロック)は、 4ページ分表示されますが、現在設定可能なページ以外には移動できません。また倍速駆動ビデ オ信号入力時の積算は本プログラムでは行なえません。本プログラムの使用には、CONFIG.SYS 内 に"DEVICE=ANSI.SYS"の登録が必要です。

1)CPNL31

 プロファイル(設定を書き込んだファイル)による設定に戻して、画面による操作を行います。 2)CPNL31 R

プロファイル(CPANEL.DFN)による設定のみを実行し、終了します。

3)CPNL31 ID

 $ID$  : BOARD ID No.  $(0, 1, 2, \ldots)$ 

この書式はCT-3000A/AXを複数枚使用する場合に、各ボードを個別に指定します。

#### 11) - ② - 2) ディスクへのセーブ・ロード

8ビット汎用フォーマット(ベタ形式)で、ディスクにセーブ、或いは、ロードします。セーブ・ ロードは、現在セレクトされているページが対象になります。ロード時、スルー画像が選択され ている場合は、/C オプションで制御値を変更しない限り、ロードされた画像は表示されません。本 プログラムで、10ビット画像はセーブ出来ません。

```
 VSAVE [/option1 /option2] Filename : セーブ 
 VLOAD [/option1 /option2] Filename : ロード 
   Option: 

<del>/</del> I : BOARD ID、複数枚使用する場合のID(デフォルトは0)。
       /C : コントロールレジスター0の制御値(16進値)。
```
/? : ヘルプ表示のみを実行します。

例)  $v s a v e$  / i 1 / c 2 1 0 a b c. r a w

#### 11) - ② - 3) グレースケール表示

 現在のコントロールレジスター0の制御値に基づいた画像精度で、そのページに、グレースケールを表示 します。画像精度、ページ等を変えて実行する場合は、予め、11) - ② - 1)コントロールパネル を実行するか、/Cオプションで指定して下さい。

 $GSCALE$   $[\sqrt{\text{option 1} \cdot \cdot \cdot \cdot}]$ 

Option:

- /I : BOARD\_ID、複数枚使用する場合のID(デフォルトは0)。
- /C : コントロールレジスター0の制御値(16進値)。
- /X : グレースケールの左上点のX座標を指定します(10 進、デフォルトは 480)。
- /Y : グレースケールの左上点のY座標を指定します(10 進、デフォルトは 112)。
- /W : グレースケールの表示幅を指定します(10 進、デフォルトは 40)。
- /? : ヘルプ表示のみを実行します。
- 例) g s c a l e  $\angle$  i 2  $\angle$  x 1 0 0  $\angle$  y 2 0  $\angle$  w 1 0 0  $\angle$  c 9 1 1 0

#### 11) - ② - 4) 画面クリア

現在のコントロールシンターの制御値に基づいた画像精度、ページの画面をクリアします。  $VCLEAR$   $[\sqrt{option1} \cdots]$ 

Option:

- /I : BOARD\_ID、複数枚使用する場合のID(デフォルトは0)。
- /C : コントロールレジスター0の制御値(16進値)。
- /D : 0以外の値でFillしたい場合に指定します(16進値)。
- /? : ヘルプ表示のみを実行します。

例)vclear /i2 /d3ff /c9110

#### 11) - ② - 5) I/Oデバッグコマンド

ダブルワード (32ビット)のI/O入出力を行うデバッグ用コマンドです (Windows のDOS互 換BOX内でも動作します)。

OUTDW PORT DATA : OUTPUT OUTDW /? : ヘルプ表示

INDW PORT /Option : INPUT

PORT : I/Oポートアドレス

DATA : R/Wデータ、OUTPUT時は桁数に応じた出力が実行されます。  $2$ 桁以下 ··· BYTE. 3桁以上、4桁以下 ・・・ WORD. 5桁以上、8桁以下 ・・・ DWORD. Option:  $\angle B(\text{Byte})$ ,  $\angle W(\text{Word})$ ,  $\angle D(\text{Dword})$ ,  $\angle$ ?(Help).

#### 11) - ② - 6) PCIレジスター表示

現在のPCIコンフィギュレーションレジスターの内容を表示します (Windows のDOS互換B OX内でも動作します)。

GETPCIX [/option]

- Option:
	- /B : BOARD\_ID、複数枚使用している場合のボードID(デフォルトは0)。
	- /? : ヘルプ表示のみを実行します。
- $\varphi$ ) getpcix  $\angle b1$

### 12) ビデオ信号の調整

 出荷時には、規定レベルに調整されておりますので、通常は調整する必要は有りません。特殊な用 途等で、調整の必要が有る場合は、下図を参照して、下記の要領で調整して下さい。

### $12$ ) -  $\Omega$  OFFSET VR

 A/Dに入力される画像信号のゼロレベルを調整します。右回しで+方向に移動し、A/Dの変換値 (オフセット)は大きくなります。

### $12$ ) -  $2$  INPUT GAIN VR

A/Dに入力される画像信号のゲインを調整します。右回しで大きくなります。

#### $12$ ) - 3 OUTPUT GAIN VR

D/Aからの出力画像のゲインを調整します。右回しで大きくなります。

### $12$ ) - 4) SYNC LEVEL VR

D/Aからの出力画像のSYNCレベルを調整します。右回しで大きくなります。

![](_page_21_Figure_0.jpeg)

### 13) I/Oレジスター

 I/OレジスターはI/Oにマップされたレジスターで、IO\_BASEから最大32バイト占有 します。パワーオン時(又はリセット時)はNATIV以外のビットは全て0にリセットされます。

![](_page_22_Picture_133.jpeg)

※のマークの機能は、CT-3000AX Rev1.6 以上に搭載

# 13) - ① Ⅰ/Oレジスタ・全ビットアサイン表

(IO\_BASE+0)コントロールレジスタ-0(D0-7) (詳細説明はページ20、25)

![](_page_22_Picture_134.jpeg)

(IO\_BASE+1)コントロールレジスタ-0(D8-15) (詳細説明はページ20、25)

![](_page_22_Picture_135.jpeg)

(IO BASE+2) コントロールレジスター0(D16-23) (詳細説明はページ22、25) ※ D16~22はCT-3000A上にオプション2を搭載時のみ有効

| OUT<br>I N<br>23<br>22<br>17<br>16<br>21<br>20<br>19<br>18<br>SAME LEFT<br>A V C O<br>(READBACK)<br>AVC1<br>$\boldsymbol{\mathsf{II}}$<br>AVC <sub>2</sub><br>$\boldsymbol{\mathcal{U}}$<br><b>UPDATE</b><br>AVSE<br>AV_READ<br>SAME LEFT<br>(READBACK)<br><b>TOGGLE</b><br>$\boldsymbol{\mathsf{II}}$<br>8 BIT_CULC<br>$\boldsymbol{\mathsf{II}}$<br><b>DFV</b><br>$DF_0$ |  |  |  |  |
|----------------------------------------------------------------------------------------------------|--|--|--|--|
|                                                                                                    |  |  |  |  |
|                                                                                                    |  |  |  |  |
|                                                                                                    |  |  |  |  |
|                                                                                                    |  |  |  |  |
|                                                                                                    |  |  |  |  |
|                                                                                                    |  |  |  |  |
|                                                                                                    |  |  |  |  |
|                                                                                                    |  |  |  |  |
|                                                                                                    |  |  |  |  |
|                                                                                                    |  |  |  |  |
|                                                                                                    |  |  |  |  |
|                                                                                                    |  |  |  |  |
|                                                                                                    |  |  |  |  |
|                                                                                                    |  |  |  |  |
|                                                                                                    |  |  |  |  |
|                                                                                                    |  |  |  |  |
|                                                                                                    |  |  |  |  |

(IO BASE+3) コントロールレジスター0(D24-31) (詳細説明はページ24、26)

| 3 <sub>1</sub> | 30 | 29 | 28 | 27 | 26 | 25 | 24 | OUT                               | I N                         |
|----------------|----|----|----|----|----|----|----|-----------------------------------|-----------------------------|
|                |    |    |    |    |    |    |    | $EX$ <sub><math>PAG</math></sub>  | SAME LEFT                   |
|                |    |    |    |    |    |    |    |                                   | (READBACK)                  |
|                |    |    |    |    |    |    |    | EXCL                              | $^{\prime\prime}$           |
|                |    |    |    |    |    |    |    |                                   |                             |
|                |    |    |    |    |    |    |    | $EX$ <sub><math>-B</math>NK</sub> | $\boldsymbol{\mathsf{II}}$  |
|                |    |    |    |    |    |    |    |                                   |                             |
|                |    |    |    |    |    |    |    | ESE                               | OPTION <sub>1</sub>         |
|                |    |    |    |    |    |    |    |                                   |                             |
|                |    |    |    |    |    |    |    | TS0                               | SAME LEFT                   |
|                |    |    |    |    |    |    |    |                                   | (READBACK)                  |
|                |    |    |    |    |    |    |    | <b>TS1</b>                        | $\boldsymbol{\mathsf{II}}$  |
|                |    |    |    |    |    |    |    |                                   |                             |
|                |    |    |    |    |    |    |    | TRIG_DIR                          | $\boldsymbol{\prime\prime}$ |
|                |    |    |    |    |    |    |    |                                   |                             |
|                |    |    |    |    |    |    |    | TRSE                              | EX_TRIG_IN                  |
|                |    |    |    |    |    |    |    |                                   |                             |

(IO\_BASE+4) コントロールレジスタ-1(D0-31) (詳細説明はページ26)

![](_page_23_Figure_6.jpeg)

![](_page_24_Figure_0.jpeg)

![](_page_25_Figure_0.jpeg)

### 13) - ② コントロールレジスタ0の各ビットの出力機能

### 13)  $-$  (2)  $-$  1) TRIG MODE(D7), START(D0)

画像の取込を下表の通り制御します。

![](_page_25_Picture_230.jpeg)

### 13) -  $(2)$  - 2) ODD  $(D2)$ , EVEN  $(D1)$

 画像取込 及び 表示時の、メモリーフォーマット、及びフィールド/フレームを切換えます。 フレームシャッターカメラモードでは、設定値は意味を持ちません。画像の取込中は切り換えな いで下さい(切り換えると途中からメモリーフォーマットが変化します)。

![](_page_25_Picture_231.jpeg)

メモリーフォーマットと画面上のピクセルとの対応は、図 6)~図 11)、ボード上メモリーのマ ップ図(ページ32、33)を参照下さい。

### 13) -  $(2)$  - 3) FRAME (D4), NATIVE (D3)

画面の表示モードを制御します(取込には影響しません)。設定した値は内部のVD(垂直同期信 号)に同期して反映されます(読取り値も同様)。

![](_page_25_Picture_232.jpeg)

### $13) - (2) - 4$ ) PAG1, PAG0 (D9, D8)

 表示時及び取込時の画像ページを下表の内容に従って選択します。ボード内部ではVD(垂直同 期信号)に同期して変化します。書込み中は変化せず、書き込みが終了した最初のVDで変化しま す。排他取込が設定されている場合は、表示ページの指定になります。10ビット選択時にPA G1ビットをセットしても無効になります。

![](_page_25_Picture_233.jpeg)

### $13) - (2) - 5$  CFRM (D10)

: Continuous\_FRaMe

 連写の機能をON/OFFします。前項でセレクト可能なページ数分、ページ0から連続して、 連続したフレームを取り込みます。

![](_page_26_Picture_203.jpeg)

### 13) -  $(2)$  - 6)  $EXT_SYN(D11)$

: EXTernal\_SYNchronize

 (ビデオカメラに)ランダムリセットを掛ける場合に使用します。ボード内部の制御回路は常 に、入力されているビデオ信号に同期しています。入力が無い場合や、VDが周期的に来なかっ た場合、内部回路はその信号を補完し発生させています。この為、ランダムリセットを掛けた時 にのみVDを発生する場合や、内部でVDが補完されると不都合が生じる場合に使用します(ス タート時のタイミングの参照のみに使用され以降は内部タイミングが使用されます)。フレーム シャッターモード(D14=1)選択時は自動的に外部同期基準が選択されますので、このビッ トを設定する必要は有りません。外部同期基準が設定されている時、入力ビデオ信号が無い状態 で取込みを行なうと、ビデオ信号が入力されるまで待機状態(UNDER\_WRIT(D0)=1)が継続 されます。解除する為には外部同期基準を外して下さい( EXT SYN=0)。

![](_page_26_Picture_204.jpeg)

### $13) - (2) - 7$ ) S 8 1 0 (D 1 2)

: Select\_8bit\_or\_10bit

 画像の量子化精度を選択します。本ビット設定及び変更時はMSEビット(D15)を同時に"1" にする必要があります。

![](_page_26_Picture_205.jpeg)

### 13)  $-$  (2)  $-$  8) IO MEM(D13)

: I/O\_or\_MEMory

 画像メモリーのR/Wを、I/Oマップレジスターで行うのか、メモリーマップして行うのか を選択します。本ビットの設定及び変更時はMSEビット(D15)を同時に"1"にする必要があり ます。選択されていないマップで制御を行うと、システムのハングアップ等重大なエラーとなり ますのでご注意下さい。

![](_page_26_Picture_206.jpeg)

CT-3000Aの場合、MENBジャンパーを外して、I/Oマップオンリーで立ち上げた場 合、I/Oでの制御のみが有効ですが、本ビットを"1"にした後、PCIコンフィギュレーシ ョンレジスターを操作してメモリーマップを可能に出来ます。

### 13)  $-$  (2)  $-$  9) F SHUT(D14)

: Frame\_SHUTter\_camera\_mode

 フレームシャッターカメラの1/30ノンインタレース(プログレシブ)モードで取り込む場 合に選択します(又は倍速駆動ビデオ信号入力時は1/60プログレシブモード)。本ビットの 設定及び変更はMSEビット(D15)を同時に"1"にする必要があります。

![](_page_27_Picture_196.jpeg)

### 13) -  $(2)$  - 10) MSE (D15)

: Mode\_Set\_Enable

S8 10、IO MEM、F SHUTビット設定時のイネーブルビットとして使用します。 上記の何れかのビットを設定する場合は、上記の3ビットを全て揃えて、且つ本ビットを同時に "1"にする必要があります。本ビットが"0"の場合は0~14ビットの値に係わらず、上記 の3ビットは以前の値を保持します。

![](_page_27_Picture_197.jpeg)

### 13) -  $(2)$  - 11) AVC0 ~ 2 (D16 ~ 18)

: AVerage Count  $0 \sim 3$   $(CT-3000A \not\equiv \nparallel n)$ 

 AVERAGING UNIT搭載時の平均演算の実行/停止、平均回数又は、不定回の積算 を選択します。8BIT\_CULCビットと共に使用して下表の様に平均回数及び積算を制御し ます。再セットによって平均又は積算のサイクルをリセットし、次のフィールドから再スタート します。AVC=(0,0,0)のセットで、AVERAGING UNIT は停止し、取込はA/Dから直接入力す る経路に切り換ります。但し、平均演算中は、現在のサイクルを完結して停止します。本ビット の設定には、次項のAVSEビットを共に"1"にしてセットして下さい。AVSEビットが"0" の場合のセット値は無効となり以前の状態を継続します。AVERAGING UNITの使い 方ついてはページ11を参照下さい。

![](_page_27_Picture_198.jpeg)

### 13) -  $(2)$  - 12) AVSE (D19)

: AVeraging\_Set\_Enable(CT-3000A専用) 前項のAVC0~2を設定·変更する場合に"1"をセットして下さい。"0"の場合はAV C0~2の値に係わらず、以前の値を保持します。

![](_page_27_Picture_199.jpeg)

### 13) - ② - 13) AV\_READ,TOGGLE(D20,21)

: AVerage\_data\_READ,TOGGLE(CT-3000A専用)

AVERAGING UNIT 停止後 (AVC=(0,0,0))に、前回の平均又は積算の結果を読み取ります。 読み取りは、AV READ (D20)に"1"をセット後、取込を行います(停止と同時に設 定出来ません、停止後、新たにセットして下さい)。TOGGLEビットによって、16ビット 演算レジスタの内容を下表のように切り換えて10ビット精度(S8\_10=1、8ビット精度での読取 は下位2ビットがカットされた値となりますので全ビットを読み取る事は出来ません)で読む事 が出来ます。 AVERAGING UNIT が稼動中は、本ビットの設定は無視されます。

![](_page_28_Picture_206.jpeg)

● 平均の場合(平均画面数8の例)

下図は平均回数8回の場合の、8BIT\_CULC ビットが"0"と"1"の時のそれぞれの16ビット演 算レジスタの値の例です。

· 8 B I T CULC=0の場合

TOGGLE=1 の時の読取値

![](_page_28_Figure_8.jpeg)

・8BIT\_CULC=1の場合

![](_page_28_Picture_207.jpeg)

#### ● 積算の場合

下図は、積算の場合の16ビット演算レジスタの値です。8BIT CULC=1の場合は8ビ ットデータ入力の積算値となります。

![](_page_28_Figure_13.jpeg)

#### 13) -  $(2)$  - 14) 8 B I T CULC (D22)

:8-BIT CULCulation(CT-3000A専用)

 通常はA/Dの変換データがAVERAGING UNITに10ビットで入力されています が、本ビットを"1"に設定する事により8ビット入力に切換わり8ビット演算のみになります。 従って、10ビット選択 (S8\_10=1) 時に本ビットが"1"の時、演算精度は8ビットに落ちます が、平均回数を256回まで増やす事ができます(演算の結果は10ビットで取込みます)。こ のビットがセットされている時は、平均回数はAVCレジスターの設定値に+2した値の2のベ キ乗になる事に注意して下さい (8,16,32,64,128,256 回、13) - ② - 11)AVC0 ~ 2 (D16  $\sim$ 18)参照)。

#### 13)  $-$  (2)  $-$  15) DF O (D23)

:Double Fast\_Output

 倍速駆動ビデオ信号入力時、メモリー画像のビデオ出力を倍速で出力します。倍速駆動ビデオ カメラにランダムリセットを掛けて使用する場合や倍速駆動ビデオ信号を AVERAGING UNITで積算 を行なう場合は必ずこのビットを"1"にセットして下さい。本ビットが"0"の時は、メモリ ー画像のビデオ出力は標準ビデオ信号に変換されて出力されます。標準ビデオ信号入力時に本ビ ットを"1"に設定しても、倍速駆動ビデオ信号は出力されません。

### 13) -  $(2)$  - 16) EX PAG(D24)

:EXclusive\_PAGe select

 排他取込時、8ビット精度が選択されている時、バンク内のページを指定します。10ビット 精度が選択されている時、及び連写時にはこのビットは意味を持ちません。

D24~D26 は、ボード内部ではVDに同期して変化し、書込み中は変更を行っても変化せず値を 保持します。

### 13)  $-$  (2)  $-$  17) EXCL (D25)

:EXCLusive capture mode

 排他取込を指定します。このビットを設定又は解除する為には、ESEビット(D27、下述) を同時に"1"にセットする必要が有ります。排他取込の詳細は、9) - ① - 8)(ページ10)を参 照下さい。

### 13) -  $(2)$  - 18)  $EX$ <sub>BNK</sub> $(D26)$

:EXclusive BaNK select 排他取込時のバンク指定を行います。

![](_page_29_Picture_190.jpeg)

#### 13)  $-$  (2)  $-$  19) ESE (D27)

:Exclusive Set Enable

 排他取込の機能を設定或いは解除する場合に"1"を同時にセットします。"0"の場合は、 EXCL (D25)、EX BNK (D26) 両ビットの値に係わらず、以前の値を保持します。

### 13) -  $(2)$  - 20) TS1, TS0 (D29, D28)

:Trigger Select 1,0 トリガー出力を下表の信号に切り替えます。

![](_page_29_Picture_191.jpeg)

#### 13) -  $(2)$  - 21) TRIG DIR(D30)

:TRIGger\_DIRection

EXT-TRIG端子の方向を切り換えます。本ビットの設定時は、TRSEビット(下述) を同時に"1"にセットする必要があります。TS(1,0)=(0,0)時は本ビットのセッ トと同時に出力が"1"(端子電圧はLOW)になります。

![](_page_29_Picture_192.jpeg)

#### 13)  $(2)$   $22)$  TRSE: TRigger Set Enable

上記のTRIG DIRビットのセットイネーブルビットです。

![](_page_30_Picture_269.jpeg)

#### 13) - ③ コントロールレジスタ0の各ビットの入力機能

### $13) - (3) - 1$ ) UNDER WRIT(D0)

:UNDER\_WRITing

STARTビット (D0) からの指令では、指令から取込を終了するまでの間、"1" を返しま す。外部トリガ入力信号からの指令の場合は実際の取込中の間のみ、"1" を返します。又、S 8\_10ビット(ページ21参照)を変更した場合の、制御禁止期間中も、"1" を返します。

13)  $-$  (3)  $-$  2)  $D_1$ ,  $D_2$ 

OUTPUTした値をそのまま読み取ります(リードバック)。

13)  $-$  (3)  $-$  3) D 3, D 4

内部で機能している値を(設定値はVDに同期して変化) 読み取ります。

### 13) -  $(3)$  - 4) FRAME INDEX(D7)

現在、1フレーム内のどの位置をスキャニング中かを読み取ります。

![](_page_30_Picture_270.jpeg)

#### 13) -  $(3)$  - 5) D 8  $\sim$  D 1 0

現在機能しているページを読み取ります (D8,D9ビット、PAG(1,0)は、入力されているビデ オ信号の垂直同期信号に同期して変化ます。また、連写取込み時を除く取込み中は、設定を変え ても取込みを継続している間、変化しません)。D10は、連写取込み時"1"を返します。連 写取込み時は現在取込み中のページを読み取ります(排他取込時は PAG0 のみ有効、PAG1 は設定 値)。

#### $13 - (3) - 6$ ) MENB(D11)

MENBジャンパースイッチの有無を読み取ります(CT-3000AXでは、常に"1")。

![](_page_30_Picture_271.jpeg)

- 13)  $(3)$  7) D11  $\sim$  D14
	- OUTPUTした値をそのまま読み取ります。
- $13) (3) 8$ ) D 1 5

常に"1"を読み取ります。

13)  $-$  (3)  $-$  9) D16 $\sim$ D18

AVCレジスターにOUTPUTした値をそのまま読み取ります。

### $13) - (3) - 10$ ) UPDATE(D19)

平均値データがアップデートされた時(取込中)は"1"、平均値の演算中は"0"を読み取り ます。平均値取込中は、AVCレジスタに設定したフレーム数毎に"1"になります。平均演算 以外 (AVERAGING UNIT OFF時、及び積算時)、及び、AVERAGING UNIT が搭載されていない場 合は、常に"1"を読み取ります。AVCレジスタに設定してから、UPDATEが"0"になる まで、約1μSEC の遅延が有ります。CT-3000AXでは常に"1"を返します(CT-3000AX Rev1 では"0")。

#### 13) -  $(3)$  - 11) D 2 0 ~ D 2 1

AV READ. TOGGLE のOUTPUTした値をそのまま読み取ります。

### $13) - (3) - 12$  DFV (D23)

:Double\_Fast\_Video

 入力ビデオ信号によって自動選択された内部タイミング(下表)を読み取ります。本ビットが "0"の時、DF\_Oビット(D23)のセットは無効です

![](_page_31_Picture_216.jpeg)

#### 13)  $-$  (3)  $-$  13) D 2 4  $\sim$  D 2 6

ED PAG, EXCL, EX BNK のOUTPUTした値をそのまま読み取ります。

13)  $-$  (3)  $-$  14) OPTION1 (D27)

常に "1"を読み取ります。

13) -  $(3)$  - 15) D 2 8  $\sim$  D 3 0

TS0, TS1, TRIG\_DIR のOUTPUTされている値を読み取ります。

#### 13)  $-$  (3)  $-$  16) EX TRIG IN (D31)

TRIG端子の状態を読み取ります(LOW/HIGH = 1/0)。

### 13) - ④ コントロ-ルレジスタ1(ADDRESS REGISTER)

 $(IO$  $BASE+4)$ 

 I/Oマップ時に、R/Wするアドレスを搭載メモリーの範囲内でセットします(0~2Mbyt e)。 下位2ビット(1、0)は、セット値に拘わらず常に"0"となります。INPUT時は、次 にR/Wされるアドレスが入力されます(アドレスの上位は、メモリーマップされている時、 MEMORY\_BASE\_ADDRESS が読み取れます)。本レジスターは、IO\_MEMビット (コントロールレジスター0、 ビット 13) が "1"の時のみ有効です。又、 画像データ (コントロールゾスタ2) のR/Wによって本レジ スターの値は+4オートインクリメントされます。

![](_page_31_Figure_15.jpeg)

### 13) -  $(5)$  コントロールレジスタ2 (DATA REGISTER)

 $(IO<sub>BASE+8)</sub>$ 

I/Oマップ時の画像データをR/Wします。本レジスターは、IO\_MEMビット(コントロールレジスタ -0、ビット 13) が"1"の時のみ有効です。本レジスターのR/W(バイト、ワード、ダブルワード の何れによっても)によって、アドレスを+4オートインクリメントします。

![](_page_31_Figure_19.jpeg)

### 13) - ⑥ LUT レジスタ

 $(IO<sub>BASE+16)</sub>$ 

LUT (Look Up Table)の設定、読み込み、及び現在動作しているファームウエア (6 6MHz または33MHz 用)とそれが動作しているPCIバスの状況を読み取ります。D10~D14 及び D28 ~D29 は使用されていません(読み取りは常に"0"を返します)。

![](_page_32_Figure_3.jpeg)

![](_page_32_Figure_4.jpeg)

LUT\_WE : LUT Write Enable

#### 13) -  $(6 - 1)$  LUT I DATA(D0~D9:R/W)

R/WしたいLUTの入力値を10ビットで設定します。読み取り値は現在設定されている値を 示します。

#### 13) -  $\circled{6}$  - 2) LUT O\_DATA(D16~D25:R/W)

LUT I DATAで指定した入力値に対応する出力値の読み取り及び書き込みを10ビット で行います。書き込みを行う場合、LUT WE ビットが"1"に設定されていないと実行されません。 読取りの場合は、LUT I DATA に対応する出力値を読取ります。書込みの場合は、LUT I DATA との 同時設定が可能です。バイトアクセスの場合は最上位バイト(D24~)の設定で書き込みを行いま す。

#### 13) -  $\circled{6}$  - 3) LUT WE (D15:R/W)

LUT Write Enable:

LUTの書込みを行う時は、"1"に必ず設定してください。"0"が設定されている場合は、 OUTPUT DATAを設定(OUTPUT)しても書き込まれず以前の値が保持されています。 このビットの読取りは現在設定されている値を返します。

#### $13) - (6) - 4$ ) M66EN, 66FETUR(D30, D31:Read Only) 現在ボード上にインストールされているファームウエアとPCIバス上の動作状況は下表のよう にたります CT-3000AXでけ 堂に (0,0)

![](_page_32_Picture_201.jpeg)

- ※1 : リコンフィギュレーター (Reconfigurator) で33MHz 用ファームウエアをロードして ください (16) - ③、ページ37参照)。この状態では、コントロールレジスターは正常に動作し ますが、画像データのアクセスはできません。
- ※ 2 : ボードを33MHz スロットに差し替えて、リコンフィギュレーターで66MHz 用ファー ムウエアをロードしてください (16) - ②、ページ37参照)。

### 13) - ⑦ H\_POS レジスタ

 $(IO<sub>BASE+20)</sub>$ 

 水平取込位置の設定(変更)を行います(RS-170A準拠またはその倍速仕様のカメラ信号の 取込では特に設定を変更する必要がありません)。設定を行う場合はまず現在の設定値を読取り

(POWER ON 後は常にデフォルト値)、その値に対する相対値で指定してください。但し、次式を満足 し、END<390を満足する値を設定してください。

 $(390 - \text{START}) + \text{END} = 640$ D9~D15 及び D25~D31 は使用されていません(読み取りは常に"O"を返します)。

![](_page_33_Figure_2.jpeg)

END (H-UNBLANK RIGHT)

![](_page_33_Picture_222.jpeg)

START (H-UNBLANK LEFT)

### 13) - (8) 転送レジスター0

 $(IO$  $BASE+24)$ 

 DMA転送バッファのスタートアドレス(物理アドレス)を設定します。一旦設定を行えば、DM A転送は、常にその設定値から開始します。本レジスタの読み取りは、常に設定値をリードバックし ます。本レジスタは、AX Rev1.6 以上のボードで有効です。

![](_page_33_Figure_9.jpeg)

TRANSFER\_ADDRESS(D31-16)

15 | 14 | 13 | 12 | 11 | 10 | 9 | 8 | 7 | 6 | 5 | 4 | 3 | 2 | 1 | 0

TRANSFER\_ADDRESS(D15-0)

### 13) - ⑨ 転送レジスター1

 $(IO<sub>BASE+28)</sub>$ 

本レジスタは、AX Rev1.6 以上のボードで有効です。

#### 13) -  $(9 - 1)$  Frame Count (D0~13 : R/W)

有限数のフレーム/フィールドの取込みを行いたい場合に、その数を設定します。プログ レシブ信号の場合はフレーム数、インタレース信号時はフィールド数をカウントします。ダ ウンカウウントを行い、カウント数が0になると停止し、FRC\_UP(D15)を"1"にセットします。 "0"設定および設定を行わない時は、無限数に相当し、停止は、コントロールレジスター0のスタート ビット(D0)の制御で行います。Tiling設定時(S\_M=1,0)は、本レジスタを0以外に設 定しないとスタートしません。

本レジスタの読み取りは、スタートからTC(カウント終了)までは現在値を返しますが、TC後 は次項のとおりです。

### 13) -  $(9 - 2)$  FRCS (D14 : R/W)

:FRameCount\_read\_Select

FRCE(D14)ビットにより、カウント終了後は下記の内容を読み取ります。

![](_page_33_Picture_223.jpeg)

### 13)  $-$  (9)  $-$  3) FRC UP RST (D15 : W)

"1"の設定で、次項のFRC\_UPビットをリセットします。リセットを行わない場合は次の スタートまで、FRC\_UP=1 を保持します。

### 13)  $-$  (9)  $-$  4) FRC UP (D15 : R)

FRAME\_COUNT=0 で"1"に設定されます。次のスタートまたは前項の FRC\_UP\_RST によりクリア されます。

15 14 13 12 11 10 9 8 7 6 5 4 3 2 1 0 FRAME\_COUNT(D13-0) - FRCS

FRC\_UP\_RST(Out)/FRC\_UP(In)

- 13)  $(9 5)$  H\_INTLV\_OFF (D16 : R/W)
- : H\_INTerLeaVe\_off

このビットが"0"の時(デフォル)は、転送バッファ内の画像は、オンボードの指定されて いるページと同一(完全に一致したコピー)のイメージで転送されます。このビットを"1" に設定すると、転送バッファ内はDummyバイトの部分が詰められて、各走査線間は連続 した配置となります。

 $13) - (9) - 6$ ) ALTB(D28 : R)

: ALTernate\_Buffer\_position

次項で示す Storage\_Mode がAlternateに指定されている時の、現在書込み中のバッ ファ位置を0/1(前半/後半)で読み取ります。本ビットは読み取り専用です。OverWrite 時 は常に"0"、Tiling 時は現在書込み中のフレーム/フィールドの 最下位ビットを読取ります。

### 13) -  $(9 - 7)$  S M (1, 0) (D 3 0, 2 9 : R/W)

: Storage\_Mode(1,0)

各画面のデータの格納方法を下表の状態に切換えます。読取り値は常に設定値がリードバック されます。

![](_page_34_Picture_220.jpeg)

 $\bullet$  Over Write  $(\vec{r}^{\prime} \mathcal{I}_{\nexists} \psi)$ 

 スタートアドレスは、1フレーム終了毎に最初の設定値に初期化され、以後のキャプチャは 同一位置に上書きされます。

**Alternate** 

 2フレーム以上の取り込みを行った時、連続したバッファにキャプチャし、同一シーケンス で繰り返します。

 $T$ iling

Frame Countレジスタで設定されている画面数分、連続したアドレスにキャプチ ャします。Frame\_Countレジスタが"0"に設定されている時は機能しません。 本モードは WindowsOSのような仮想アドレシングが採用されている環境では使用できませ ん。またこのような環境では誤って本モードが指定されないよう注意が必要です(誤って指定 した場合はシステムクラッシュ等の重大な障害に至る場合があります)。

### 13) -  $(9 - 8)$  TRSE (D31 : R/W)

: TRanSfer\_Enable

転送許可信号をセットします。画像転送はSTARTビット(または EXT\_TRIG の入力)の"1" で開始します。 転送バッファの画像が必要無いとき又は無くなった時は"0"に設定を戻してく ださい。本ビットは常に現在の設定値をリードバックできます。

![](_page_34_Figure_21.jpeg)

### 14) 画面アドレスとメモリーアドレスとの対応

DMA転送時 (CT-3000AX Rev1.6 以上)の、転送バッファに取込まれる画像は、ボード上のメモ リに取込まれる画像と全く同一のフォーマットになります。DMA転送使用時は、1回の取込みによ

って固定したオフセット間に同一の画像が二つメモリされます。転送バッファ内の、8ビット、10 ビット時のマップ図を各々図 12、図 13 に示します。転送バッファ内の各フレームのメモリーアド レスと画面の対応はオンボードの画像メモリと同様に、8ビット時は図 7、図 8、10ビット時は図 10、図 11のようにマップされています。但し、H\_ITLV=1(29ページ参照)が指定されている時は、"Du mmy Data"を除いたマップになります。

画像メモリーのベースアドレス ( MEMORY\_BASE )は、PCI BIOSがPCI コンフィギュレ ーションサイクルを実行して決定します。オンボード画像メモリーはこのベースアドレスから2Mバ イトのリニアな空間を占有します。X方向には1024画素占有しますが、この内、最初の640画 素分が画像データで、残りの384画素分のメモリーはダミー領域で何も書き込まれません。但し、 ダミー領域の各フィールドの最初の384画素にはゼロ点校正用のキャリブレーションデータが入力 されます(各フィールドの第6走査線(ブランキング領域)の後半がサンプルされています)。以下 に、256階調時、1024階調時のマップ図、物理メモリーアドレス計算式、メモリーアドレスビ ット対応表を示します。フレームシャッターカメラモードでは、設定如何に拘わらず、常にミックス モードとして扱って下さい(但しフレームシャッターカメラモードではサンプル走査線数が多く取ら れています(506本分サンプルし、ご使用の信号源にもよりますが、約15本目から画像が入力さ れますので、図 7、図 10のアドレスを読み換えてください)。

#### 14) - ① 256階調時

図 6 (ページ32) に、パソコン内に於ける8ビット時の画像メモリーのマップ図、図 7にミックス モード時のメモリー配置、及び、図 8にセパレートモード時のメモリー配置を示します。物理メモリ ーアドレスの計算は文中の式に従って下さい。

#### 14) - ① - 1) ミックスモード

画素(X, Y)の 物理メモリーアドレス ADRSの計算式

 $A$  D R S = MEMORY\_BASE+PAGE\*80000h+Y \* 1024 + X

![](_page_35_Figure_7.jpeg)

#### 14) - ① - 2) セパレートモード

画素(X, Y)の 物理メモリーアドレス ADRSの計算式

 $A$  D R S = MEMORY BASE+PAGE\*80000h+(Y%2) \*40000h+(Y/2) \*1024+X

![](_page_35_Picture_165.jpeg)

注) E/0 は EVEN/ODDフィールドを示します。

#### 14) - ② 1024階調時

 図 9(ページ33)に、パソコン内に於ける10ビット時の画像メモリーのマップ図、図 10にミック スモード時のメモリー配置、及び、図 11にセパレートモード時のメモリー配置を示します。物理メ モリーアドレスの計算は文中の式に従って下さい。

#### 14) - ② - 1) ミックスモード

画素(X, Y)の 物理メモリーアドレス ADRSの計算式

ADRS = MEMORY BASE+PAGE\*100000h+Y \* 2048 + X \* 2

![](_page_36_Figure_0.jpeg)

### 14) - ② - 2) セパレートモード

画素(X, Y)の 物理メモリーアドレス ADRSの計算式

ADRS = MEMORY\_BASE+PAGE\*100000h+(Y%2) \*80000h+(Y/2) \*2048+X \* 2

![](_page_36_Picture_101.jpeg)

### 14) - 3 画素の構成

 ダブルワード(ワード、又はバイト)アクセスを行った場合の、画像メモリーアドレス:4nの画像 データフォーマットを下記に示します。

### 14) - ③ - 1) 256階調時

![](_page_36_Picture_102.jpeg)

### 14) - ③ - 2) 1024階調時

 補助画像領域は、画像の取込によって値が書き換わる事はありません、CPUからのアクセス のみによって変化します(但し、8ビットモードに切換えた場合は、画像データ領域になります ので、画像データが書き込まれます)。

![](_page_36_Picture_103.jpeg)

### 図 6) ボード上メモリーのマップ図 (8 ビット)

![](_page_37_Figure_1.jpeg)

### 図 7) ミックスモード時のメモリーアドレスと画面の対応 (8 ビット)

 $BASE+Pn*80000h$  (Pn: PAGE No.)

![](_page_37_Figure_4.jpeg)

#### 図 8) セパレードモード時のメモリーアドレスと画面の対応 (8 ビット)

![](_page_37_Figure_6.jpeg)

 $BASE+Pn*80000h$  (Pn: PAGE No.)

### 図 9) ボード上メモリーマップ図 (10 ビット)

![](_page_38_Figure_1.jpeg)

![](_page_38_Figure_2.jpeg)

![](_page_38_Figure_3.jpeg)

 $BASE+Pn*100000h$  (Pn: PAGE No.)

![](_page_38_Figure_5.jpeg)

![](_page_38_Figure_6.jpeg)

 $BASE+Pn*100000h$  (Pn:PAGE No.)

#### 図 12)転送バッファのマップ図 (8 ビット時)

![](_page_39_Figure_1.jpeg)

図 13)転送バッファのマップ図 (10 ビット時)

![](_page_39_Figure_4.jpeg)

### 14) - ④ 画像メモリーのアクセス方法

 画像メモリーは、表示中、取込中の制約無しに、パソコンの内臓メモリーと同様にアクセス出来ま す。以下に、メモリー或いは(オンボードメモリを)I/Oとしてアクセスする場合の方法を示しま す。

#### 14) - ④ - 1) メモリーアクセス

 メモリーとしてアクセスする場合の、注目する画素のメモリーアドレスは、前項或いは前々項 のADRSの値となります(Windows,Linux上では、デバイスドライバーでこの値 をページ変換した(仮想)リニアアドレスの先頭値を取得して使用します)。

増加方向の連続したアドレスの書込み転送では、高速なバースト転送が行われます。

### 14) - ④ - 2) I/Oアクセス

I/Oとしてアクセスする場合、コントロールレジスター1(ページ18参照)にアドレスを設定し、 コントロールレジスター2(ページ26参照)でデータアクセスを行います。アドレスの設定には、 MEMORY\_BASE 部は必要ありません。次のデータのアドレスが増加方向に連続している場合は、コ ントロールレジスター1がオートインクリメント(+4)されますので、アドレスを設定せずに 連続してデータのアクセスが行えます。バイト或いはワードアクセスの場合は、オートインクリ メントの機能は利用できません(バイト或いはワードアクセスによっても、アドレスのオートイ

ンクリメントは+4されます)。具体的なI/Oアクセス方法の説明が、付属のディスク内の"I OACCESS.TXT" (ルーディレクトリー)に書かれていますので参照下さい。I/Oアクセスは、 アドレス、データアクセスに別れることから、メモリーアクセスより2倍強のアクセスタイムを 必要とします。

### 15) アプリケーションプログラムの開発

 本ボードは、PCI/PCIeバス上で動作しますので、使用するメモリー アドレスやI/Oアド レスは本体の起動時、システムによって自動的に決定されます。

この設定されたPCIコンフィギュレーション情報は、Windowsではドライバのサービスを 利用して読み取れます。DOS(及びWin95・98・ME)では"GetPCI ( )"関数によって取得 できます。

PCI識別情報

 $\overline{P}$ 

VENDER  $ID=0x5558$ . DEVICE  $ID=0x3000$ . SubsystemVendor\_ID=0x5558. Subsystem\_ID=0x3000.  $CT-3000AX$ : VENDER  $ID=0x5558$ . DEVICE  $ID=0x3000$ . SubsystemVendor ID=0x5558. Subsystem\_ID=0xB000.

#### 15) - ① Windowsのアプリケーション開発

 $CT-3000A$ :

Windowsは保護機能を採用している為、デバイスのリソース (I/O、メモリ)に直接アクセス できませんので、デバイスドライバが必要になります。CT-3000A/AXでは、新しいドライ バ (CTDEV30.SYS:WDM ドラバ) および旧ドライバ ([CTVXD32.VXD/Win95 系、CTDEV.SYS/WinNT 系]: レガシイドライバ)を等価にご使用戴けます。しかし、新しいドライバ:CTDEV30 では、複数枚のボード 使用時、個別のドライバ名(ドライバ名の最後に 0,1・・・を追加)で各々のボードを識別します。詳 しくは、WINDOWS\SRCディレクトリー内の"DRIVERS. TXT"を参照下さい。

CT-3000A/AXの画像メモリをアクセスするプログラムは、画像メモリのアドレスを、デ バイスドライバでリニアアドレスに変換して使用します。このリニアアドレスは、メモリー開放サー ビスを実行するまで変化しませんので、アプリケーションプログラムは画像メモリのアクセス毎にド ライバーとI/Fする必要は有りません。

 CT-3000AXのDMA転送用の転送バッファは、新しいドライバ:CTDEV30 でサポートされ ており、旧ドライバと同様に、ドライバの CT\_ALLOCPHYSMEM サービスで取得したアドレスから得る事が できます。得られるアドレスはオンボードメモリと合わせて、4Mバイトのサイズが確保され、後半 の2Mバイト/0x200000 が転送バッファになります。このバッファは Over\_Write や Alternate モード (29ページまたは図 12参照)で利用することができます。また、アプリケーションプログラムは、ア

ドレスのベースをずらすだけで、オンボードと転送バッファのメモリをコンパチブルなプログラムで 利用することができます。

使用例として、下記のソースコードが、¥WINDOWS¥SRCディレクトルに収められています(セットア ップ時にコピーされていませんので、付属ディスクからコピーしてご利用下さい)。

画像モニター(VMONITR ディレクトリー)、アニメーション デモ(CUBE ディレクトリー)、 文字描画(PRTTEXT ディレクトリー)、画像保存/読み込みコマンド-CSAVEM/CLOADM(console ディレクトリー)、 その他コマンド-CFILLM/CPRINTM(console ディレクトリー)、ドライバ I/F サンプル-SAMPL(WDM/LEGACY ディ レクトリー)、Win95 系PCIコンフィギュレーションレジスター値取得関数 GetPCI.c 等

上記プログラムをコンパイル、リンクし実行する為には、付属ディスク内の、下記のファイルをワー クディレクトリーにコピーしてご使用下さい。

 $C$ T3000.  $D$ LL": 汎用ライブラリー (カレントディレクトリー, Windows 共通)

- "CT3000.LIB" :"CT3000.DLL"のインポートライブラリー(¥WINDOWS  $\angle$  ELIB  $\bar{r}$ <sup>\*</sup> $\angle$
- "CT3000.H" : 付属のライブラリ使用時のプロトタイプ宣言、各定義 (¥WINDOWS¥src¥include ディレクトリー)。

上記のDLL、及び、ライブラリーの使用方法及び、Visual Studio、NMAKE を使用したコンパイル方法 は、PROGRAM. TXT (\WINDOWS\\\starc ディレクトリー) 内に説明されています。

#### $15$ ) -  $(2)$  Visual Basicのアプリケーション開発

 Visual Basic上でアプリケーション開発を行う場合も、"CT3000.DLL"(Windows 共 通)のI/F関数を使用します。使用方法の詳しい説明は、上記の"Windows のアプリケーション"と同様、" PROGRAM.TXT"を参照下さい。下記のサンプルコードが添付されていますので参照下さい。

![](_page_41_Picture_189.jpeg)

### 15) - ③ DOSのアプリケーション開発

 DOSのアプリケーション開発では、画像データを、メモリーマッピングでアクセスする場合、D OS-EXTENDERを使用して、32ビットで効率の良い処理が行えます。画像データを、I/ Oマッピングでアクセスする場合は、DOS-EXTENDER等も必要とせず、旧来の16ビット のC言語等でプログラミングできます。

アプリケーション例として、下記のサンプルソースコードが添付されています。

- **メモリ・アクセス例 ・・・・・・・・・・・・ Watcom−C/C++で画面をクリアする例が収められ** ています。実行形式は、\DOS\WATCOM ディレクトリーに、ソースコードは、\DOS\WATCOM\SRC に収めら れています。詳しい説明は README.TXT、プログラミングの説明は PROGRAM.TXT が各々のディレクトリ ーに有ります。Watcom-C/C++では、DOS上で、32ビットのプロテクトモードプロ グラムを開発し、付属の DOS-EXTENDER 上で実行できます。開発中のプログラムのデバッグも、 Code\_View ライクな環境で行う事ができます。
- I/Oアクセス例 …………… 以下のサンプルコードが、\DOS\SRCディレケリーに収められてい ます。

ディスクへのセーブ・ロード(VSAVE,VLOAD)。 画面クリア(VCLEAR)。

### 15) - ④ Linuxのアプリケーション開発

Linuxドライバー (CTDEV)及び、サンプルソース (sampl.c)が添付されています。使用方法 は、下記コマンドで解凍後、"driver.txt" (SHIFT\_JIS コード)を参照下さい(参照できない場合 は、"nkf - e - 0 driver.txt"を実行して、EUC コード出力の"nkf.out"を参照下さい)。

tar xfvz ctdev.tgz↓

LinuxはオープンソースのOSである為、OSに詳しい方やプログラミングに馴れた方 にとっては使い易く自由度の高い環境を提供するOSですが、そうでない方にとっては使い 辛い側面を持つOSです。ドライバーは異なるカーネルバージョンに対して殆ど互換性があ りません。従って、添付のドライバーが、ご使用の Linux の Kernel\_Version と合わない場合、概ね再コンパ イルの必要があります。また、添付のドライバーのソースコードも将来のカーネルに対して動作を保証するも のではありませんので、場合によってはソースコードの改変も必要になります。これらは、サポートの対象外 とさせて頂きますので、ご自身の責任に於いて解決するご意思若しくは自信のない方のご使用はお薦めできま せんので、予めご了承下さい。 **)** 

### 16) ファームウエアの変更

CT-3000Aボードは出荷時には、33MHzPCI用にコンフィギュレーションされていま す。66MHzPCIバス上で動作させる為には付属のリコンフィギュレーター(ISFR: Reconfigurator)で再プログラムを行ってください(66MHz 用から33MHz 用に戻す場合も同様で す)。

### 16) - ① 再プログラムの準備

1. OSの環境

再プログラムが行えるOSの環境は、DOS (MSDOS, PCDOS) 或いはWindows上のDOS 互換BOX(95,98,ME,NT,2000,XP,Vista)を使用します。Linux上では動作しませんので、 FDDベースのDOS等をご用意いただく必要がございます。

2. データの解凍

 付属のディスク内の"FIRMWARE"ディレクトリ内の"PG3000.LZH"を作業ディレクトリにコピーし、以下の コマンドで解凍してください。

LHA e PG3000.LZH

(LHAや解凍ソフトをお手持ちでない場合は、フリーソフトのサイト等からダウンロードが可能です。)

解凍すると以下のファイルが生成されます。

 ISFR.EXE : リコンフィギュレーター(In System Firmware Reconfigurator、Win/DOS 両用) 3000\_33.FWR : 33MHzPCI 用ファームウエア 3000 66.FWR : 6 6 MHzPCI 用ファームウェア

### 16) - ② 66MHzPCI用に再プログラム

- 1. プログラミング ISFR 3000\_66.FWR 2. ベリファイ
- ISFR 3000\_66.FWR /V

### 16) - 33 3 MHz P C I 用に再プログラム

- 1. プログラミング ISFR 3000\_33.FWR
- 2. ベリファイ ISFR 3000\_33.FWR /V

### 16) - ④ 再プログラム後の動作

 再プログラムを行った後、必ず一旦電源を切り、再立ち上げを行ってください。この操作を行わな いと再プログラムした内容が反映されません。

### 16) - ⑤ 再プログラム上の注意

- 再プログラムを行う時は、他のプログラムを必ず全て終了させてから行ってください。
- プログラミング中に電源をOFFしたり、途中で終了させないでください。このようなことを行 うとボードの全てが機能しなくなり、再プログラムも行えなくなります(この場合弊社にお送り 頂かないと元に戻りません。またこの場合は有償修理になります)。
- 66MHz 用のボードは33MHz スロットで再プログラムがおこなえますが、33MHz 用のボード は66MHz スロットで再プログラムできませんので、33MHz スロットで再プログラムを行った 後66MHz スロットに移し変えてください。

### 16) - ⑥ その他

1台のマシンで複数枚使用されている場合の再プログラムは、"/Bn"オプションでnにボード のIDを設定しておこないます(コマンド構成は"ISFR /?"で HELP 表示して確認下さい)。

### 17) CT-3000A(3)オプションの取り付け

 CT-3000A(3)オプションは、3.3V出力のインバーターです(下図)。マザーボード 上に3.3Vの供給のないPCでも本オプションを装着することで、動作可能になります。本オプシ ョンの取り付けは、接続を確実にする為にハンダ付け仕様になっております。

取り付けの際は、4つのコーナーの接続孔をメインボード上のパターン及び印刷「図 4)CT-3 000A 調整VR・JP配置図参照]に合わせて、ハンダを流し込んで接続してください。

(メインボードと同時にご発注時頂いた場合 は装着して出荷させて頂いております。 CT-3000AX では不要です。)

![](_page_43_Picture_1.jpeg)

18) 仕様

### 18) - ① 入出力ビデオ信号

●入力信号

コンポジット信号(RS170A、倍速駆動信号、フルフレーム信号)/BNCコネクタ ●出力信号

コンポジット信号(RS170A)/BNCコネクタ

### 18) - ② 入力ルックアップテーブル

1024 x 1024ビット

## 18) - ③ 量子化精度

1024又は256階調(10又は8ビット)/プログラムコントロール

#### 18) - 4 画素構成および画面数

640H×512V×4画面Xビット、又は、640H×512V×2画面×10ビット

#### 18) - ⑤ 画像の入出力モード

●ネイティブ・・・・・・入力ビデオ信号をそのままスルー出力します。

- ●フレーム・・・・・・・メモリー画像を出力します。
- ・セパレートモード・・・奇偶フィールドの画像がメモリーの後半、前半、に分かれて格納されま す。奇偶各フィールドを単独に取り込むことも出来ます。
- ・ミックスモード・・・メモリー内の配置は走査線の順番になります。(奇偶フィールドの走査線 の画像が交互にメモリーされます。)
- ●スーパーインポーズ・・入力ビデオ信号にメモリー内の画像をスーパーインポーズ(重畳)して 出力します。

### 18) - 6 画像の取込

●取込可能なインターレースモード

- 2:1インターレース(1/60、1/30)
- 1/120ノンインターレース
- 1/60ノンインターレース
- 1/30ノンインターレース(フレームシャッターカメラ)

●通常取込

1回又は連続の取込を、プログラム又は EXT TRIG 入力信号の指令によって行います。

●連写取込

搭載メモリーに応じた下表の枚数の、1回又は連続の連写ができます。

![](_page_43_Picture_201.jpeg)

● 排他取込

ビデオ出力中の画像を保ち乍ら、別ページに画像を取込みます。

### 18) - ⑦ 画素のアスペクト比

水平:垂直 = 1:1

#### 18) - ⑧ 画像メモリー

- SRAM 2Mバイト
- 18) ⑨ 画像のアクセス
	- ●メモリーマッピング ・・・ PCI/PCIeバス上の0~4Gバイト内にメモリーとしてマッ ピング。
	- ●I/Oマッピング ・・・ 32ビット×2のI/OポートでR/W(アドレスポートによりスタ ートアドレスを指定し、データポートによりRW・・・オートアドレスインクリメント)。
- 18)  $-$  (10 DMA転送)

1 走杳線毎にオンボードメモリ上と同一フォーマットで、指定されたシステムメモリへ転送(Dummy 領域を含まないシーケンシャル転送も可)。

- 18) ⑪ トリガ信号入出力
	- ●入力 ・・・ オープンコレクター、接点、又は、負論理TTL論理レベル信号(最大定格10V)。 パルス幅0.15μs以上。
	- ●出力 ・・・ プログラム、VD、ODD/EVEN、書き込み中の内一つを選択(0-5V、負 論理)。
	- ●コネクター型式 (ケーブル側) …… AMP172142-2 (ロープロファイル型) 又はAMP17 1822-2

### 18) - ⑫ キャリブレーション

 第6走査線(ブランキングエリア)のデータを画像メモリー先頭にサンプル(プログラム上で温度 ドリフト等の相対ゼロ校正用)

18) - 13 バス形式

CT-3000A: 66MHZ/33MHzPCIバス・ターゲット(スレーブ) CT-3000AX: 1-Lane PCI-Express 1.1a

18) - 14 最大転送速度

CT-3000A: 133Mバイト/sec (メモリーバーストWr時)  $CT-3000AX: 250M$ バイト/sec(メモリーバーストWr時)

### 18) -  $(15)$  消費電流  $(Ma x)$

CT-3000A: 3.3V:0.35A (0.4A、AV-UNIT 装着時), 5V:0.15A (0.25A、 AV-UNIT 装着時), 12V: 0. 01A, -12V: 0. 02A. CT-3000AX: 3.3V:0.35A,12V:0.07A.

#### 19) CT-3000AXのCT-3000Aとの相違点

#### 19) - ① CT-3000AX Rev1.6の改良点・相違点

- DMA転送機能が追加されました。
- UPDATE (D19)信号が、"0"から"1"に変更されました。
- PCI-Configuration Register offset=8(最下位バイト)の Revision NO が16進2桁に変 更されました(Rev1.6:0x16、Rev1:0x1)。

#### 19) - ② CT-3000AX Rev1の相違点

- MENB IPがなくなりました。ステータスのプログラムでの読み取りは、装着状態 ("1")を返します。
- Averaging-Unitオプションが無くなりました。

### 20) CT-3000A Rev5の改良点及び相違点

#### 20) - ① CT-3000A Rev5の改良点

● 66MHzPCI対応になりました。33MHzPCI上でもRev3より、より高速に動

作します。

- 入力ルックアップテーブルが装備されました。
- 4画面(8 ビット時)のメモリが標準搭載となりました。
- z 排他取込が倍速駆動信号入力時も行えるようになりました。
- 排他取込時に連写取込も行えるようになりました。
- z 取込時の横ブレがなくなり常に位置補正されるようになりました(コントロールビット D6 は削除)。
- z 仕様の異なるカメラ等のために水平取込位置の調整機能が付加されました。

#### **20) - ② CT-3000A Rev5のRev3との相違点**

- z 3.3Vの供給が必要になりました(マザーボードから3.3Vが供給できない場合は、イ ンバーター(別売CT-3000A(3)オプション)をボード上に搭載することができます)。
- z デュアル取込の機能が削除され排他取込機能が強化されました(排他連写取込など、詳しく は9) - 1 - 3)連写取込ページ9参照)。
- 10ビット精度選択時の補助画像のスーパーインポーズ機能が削除されました。16ビット /ワードの上位6ビットは取込時、常に0が入力されます。
- 型式の呼称が、CT-3000A、CT-3000A()およびCT-3000A(1) は同一製品となります。
- 水平取込位置が左に3ピクセル移動しました。Rev5 は水平取込位置の調整機能を持っており ますので、H POS ((13) - ⑦、ページ27参照)の START、END を読取り各々右へ3ピ クセル(+3)ずらすことにより Rev3 と一致します。

### 21) CT-3000A Rev3の改良点及び相違点

### 21) - ① Rev3の改良点

- 倍速駆動カメラ対応。
- EXT TRIG端子が双方向になり、4種類の信号を(切り換えて)出力できるようにな りました (ページ24参照)。
- ランダムシャッターでの取込に対応しました(1Vモードでも取込めます)。また、SYN C(VD)リセットで取込み易くなりました(いずれも外部同期基準、ページ21参照、を使用し ます)。
- 21) ② Rev3のRev2との相違点
	- PCIコンフィギュレーションレジスターのレビジョンID(08h)が、"2"から"3" にアップされています。
	- 位置補正の有/無 (POS\_COR、D6=0/1) の位置の差が1ピクセル増えて7ピクセルになりま した。

### 22) CT-3000A Rev2の改良点及び相違点

### 22) - ① Rev2の改良点

- 排他取込、デュアル取込の機能追加。
- 連写時の、現在書き込まれているページの読み取りが可能になりました。
- z フレームシャッターカメラ入力時、AVERAGING UNIT(CT-3000A(2)オプション) 搭載時に、平均、積算演算が可能になりました。
- ビデオカメラ(2:1 インターレース、1/60 ノンインターレース、1/30 フレームシャッター・プログレシブ方式)にVD(垂 直同期)リセットを掛けて、外部トリガ入力と併用して、動く画像を定位置で取込む性能が 改善されました。
- 22) ② Rev2の以前のバージョンとの相違点
	- PCIコンフィギュレーションレジスターのレビジョンID (08h) が、"1"から"2" にアップされています。
	- PAG0, PAG1 (D8,D9) のリードバック値が垂直同期信号に同期したラッチを介する ようになった為、セットしたすぐ後でリードバックすると、セット前の値を読み取る場合が あります。
- 位置補正の有/無 (POS\_COR、D6=0/1) の位置の差が1ピクセル増えて6ピクセルになりま した。
- AVERAGING UNIT (CT-3000A(2)オプション)も新しくなりましたので、旧バージ ョンの AVERAGING UNIT とは互換性がありません。AVERAGING UNIT(CT-300 0A(2)オプション)もRev2をご使用下さい。Rev2では、8ビット演算を選択する事によ って最大256回までの平均が可能になりました。

# 23) 困った時 ・ トラブルシューティング

![](_page_47_Picture_188.jpeg)

# 24) 索引

![](_page_48_Picture_7.jpeg)

![](_page_49_Picture_81.jpeg)

※ のマークは弊社使用、本紙はFAXや封書でのお問い合わせ時にご利用下さい。